# Applying Service Pack 5 for SalesLogix Version 6.2

**Version 6.2.5 Developed by SalesLogix Technical Publications**

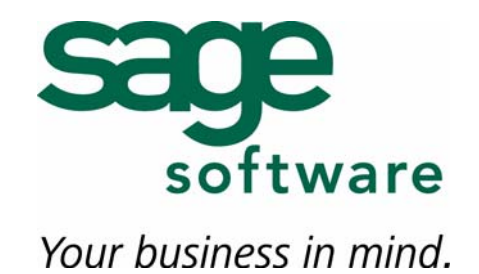

# **Applying Service Pack 5 for SalesLogix Version 6.2.**

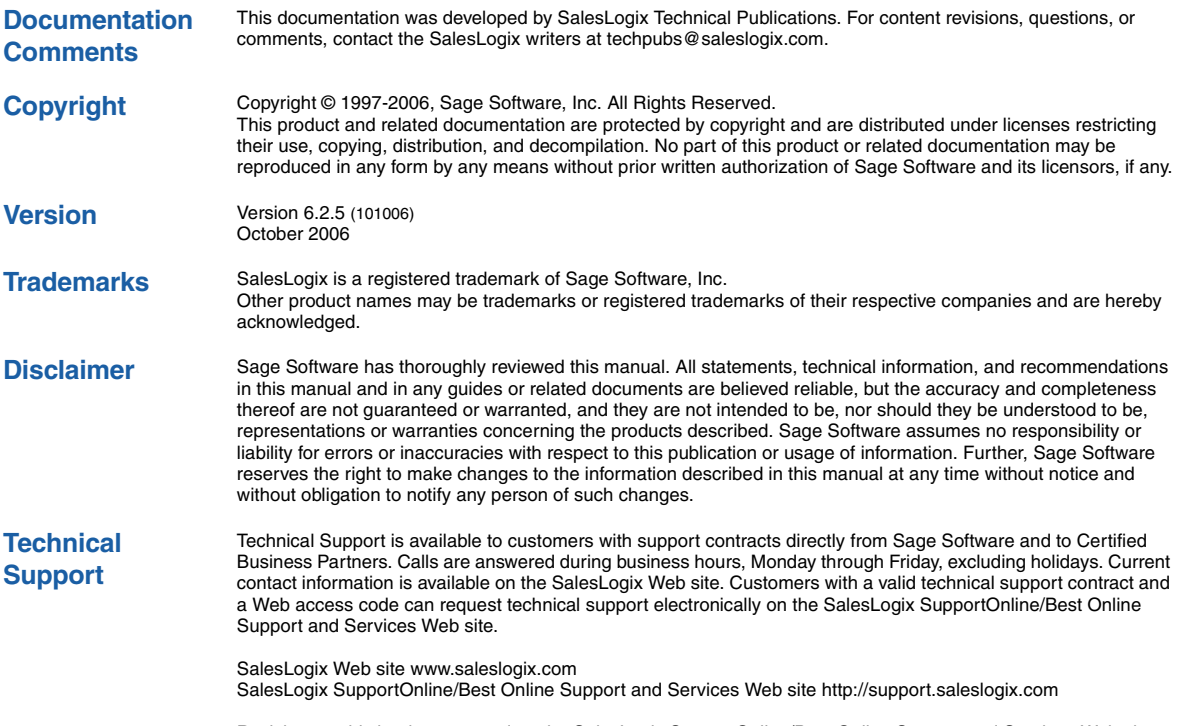

Revisions to this book are posted on the SalesLogix SupportOnline/Best Online Support and Services Web site. Check this site regularly for current SalesLogix product documentation.

# **Contents**

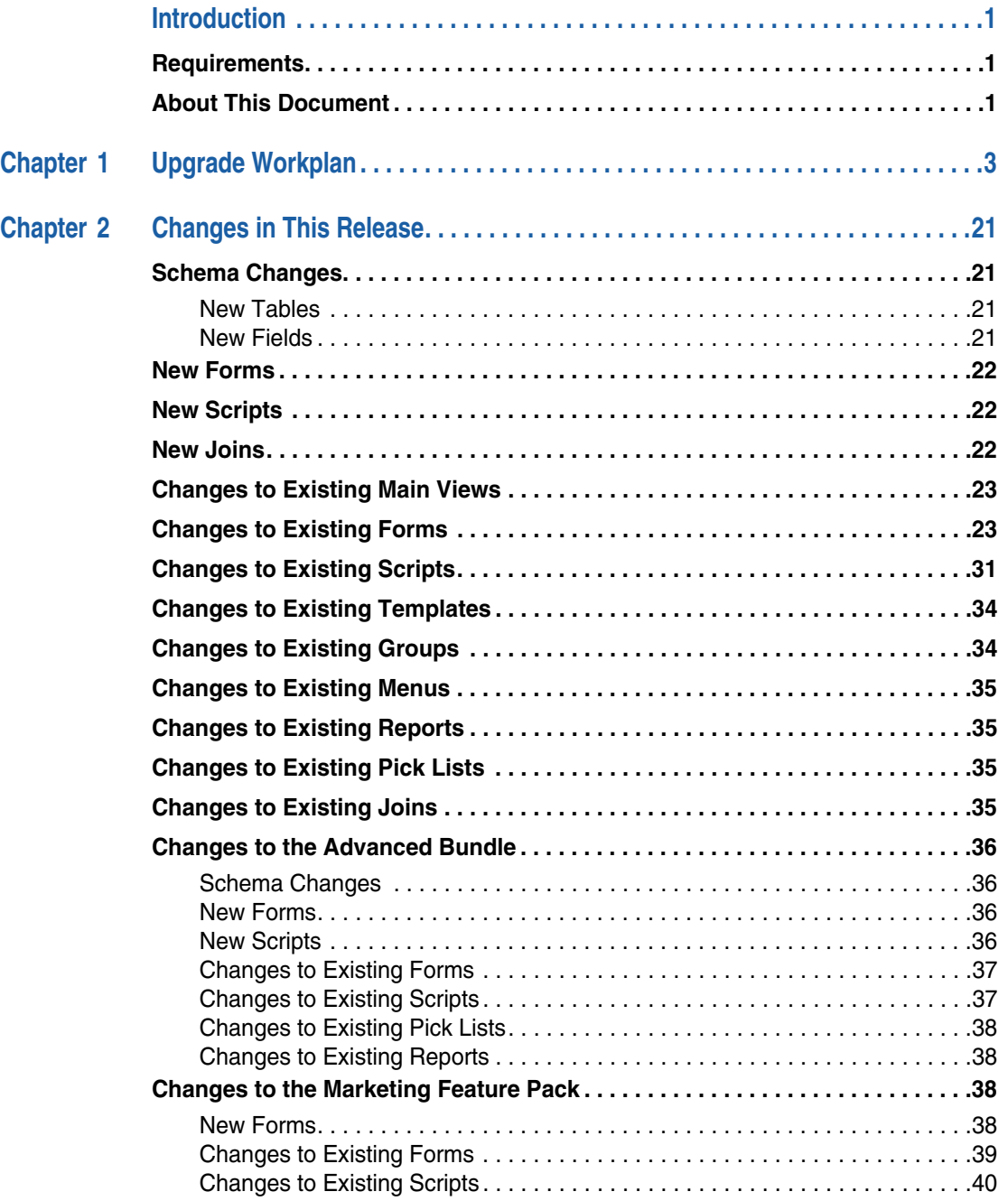

# <span id="page-4-0"></span>**Introduction**

This document provides instructions for applying Service Pack 5 for SalesLogix version 6.2. This service pack fixes product defects and includes support for Office 2007 and Microsoft Internet Explorer 7.0.

#### <span id="page-4-1"></span>**Requirements**

Before upgrading to version 6.2.5, you must:

- **•** Ensure your current SalesLogix version is 6.2 or later.
- **•** Create a database backup. Even if you back up every night, do another backup before this installation to preserve any last-minute changes. Then, verify that your backup completed successfully and that you can restore from it, if necessary.

#### <span id="page-4-2"></span>**About This Document**

[Chapter 2, "Changes in This Release"](#page-24-5) outlines the plugin changes from SalesLogix v6.2 to Service Pack 5. Use the Upgrade Workplan included in this document to guide your upgrade process.

If you have not upgraded to SalesLogix v6.2, refer to the following documents on the SupportOnline/Sage Online Support and Services Web site (http://support.saleslogix.com) to upgrade.

- **•** Upgrading SalesLogix from Version 5.2.x to 6.2 Third Edition
- **•** Upgrading SalesLogix from Version 6.x to 6.2 Second Edition

After upgrading, see the "What's New in this Release" topic in the online Help systems for an explanation of the new features.

# <span id="page-6-1"></span><span id="page-6-0"></span>**Chapter 1 Upgrade Workplan**

Use this workplan to apply Service Pack 5 for SalesLogix v6.2. Follow the tasks in order. If a task does not apply, disregard it and move on to the next.

<span id="page-6-2"></span>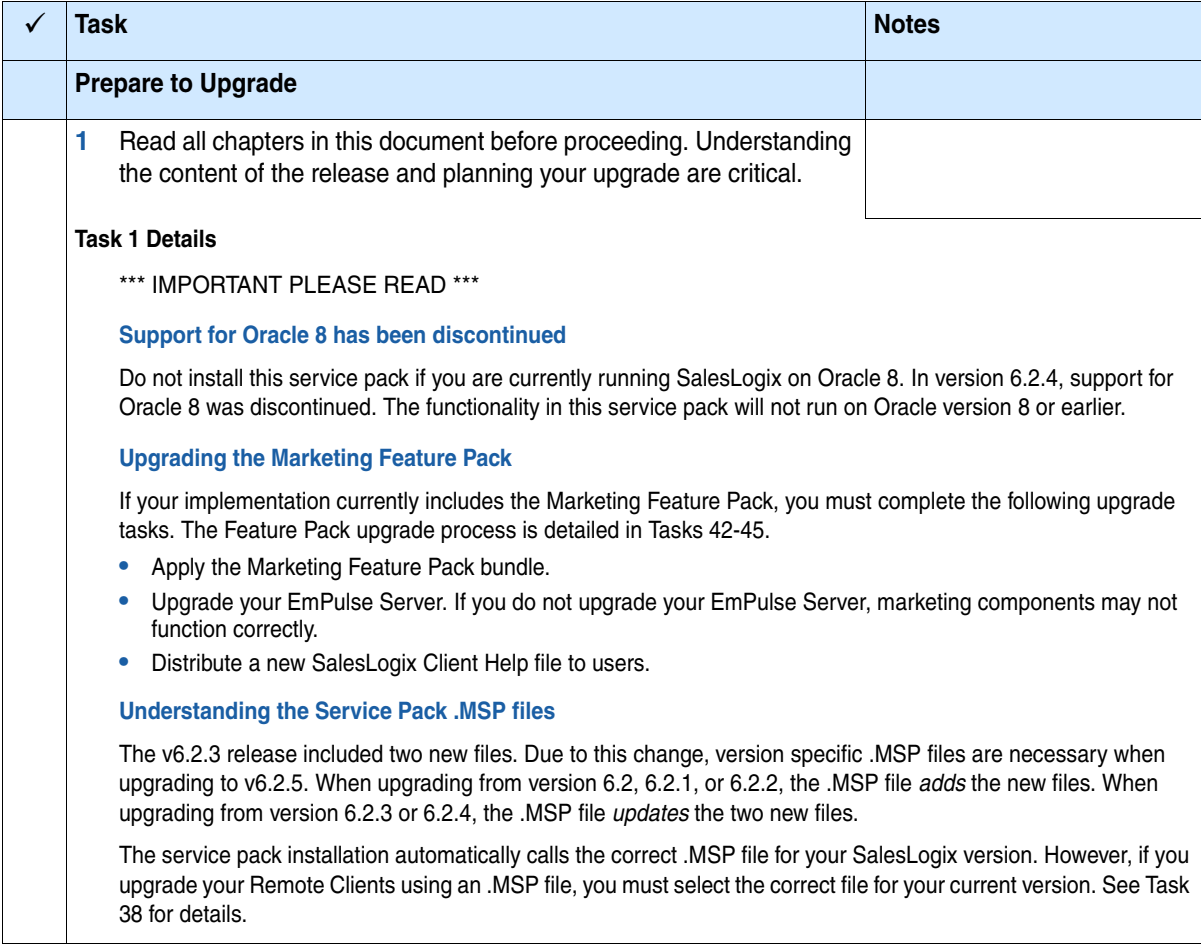

<span id="page-7-1"></span><span id="page-7-0"></span>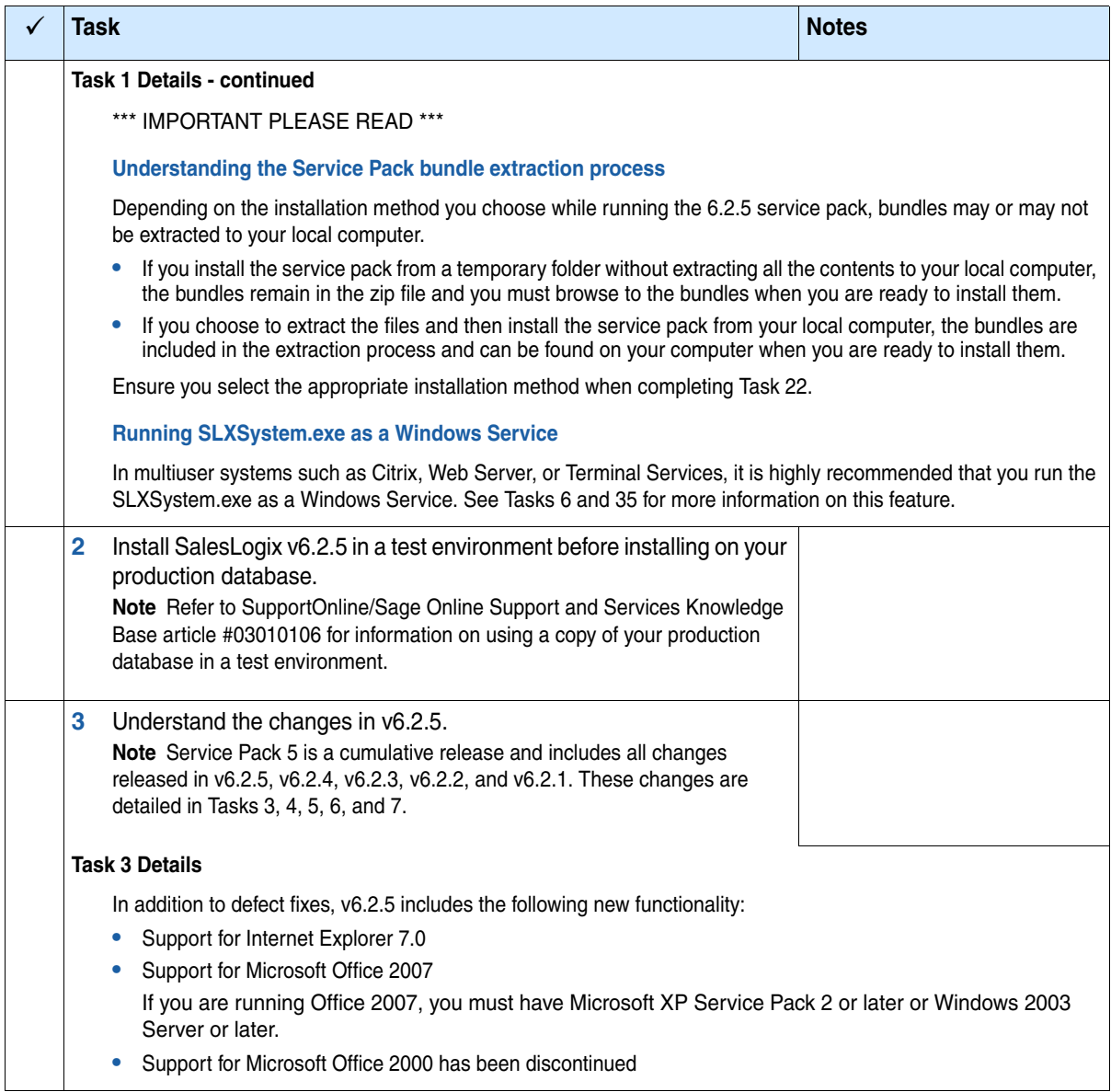

<span id="page-8-1"></span><span id="page-8-0"></span>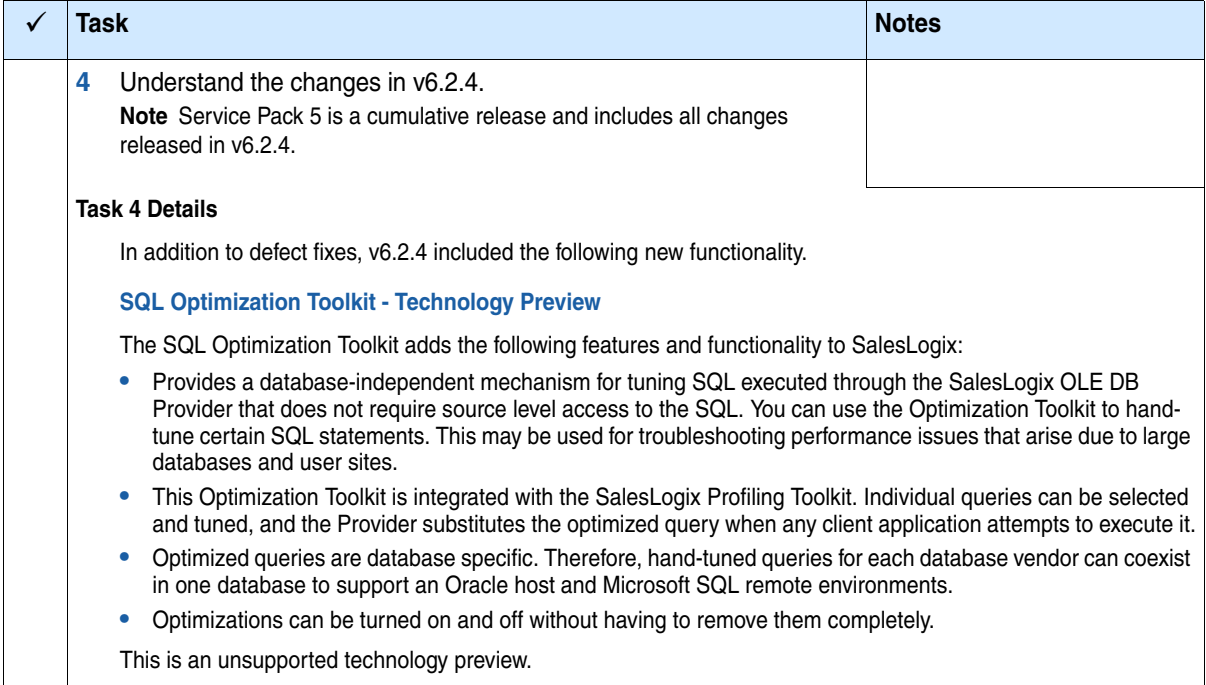

<span id="page-9-1"></span><span id="page-9-0"></span>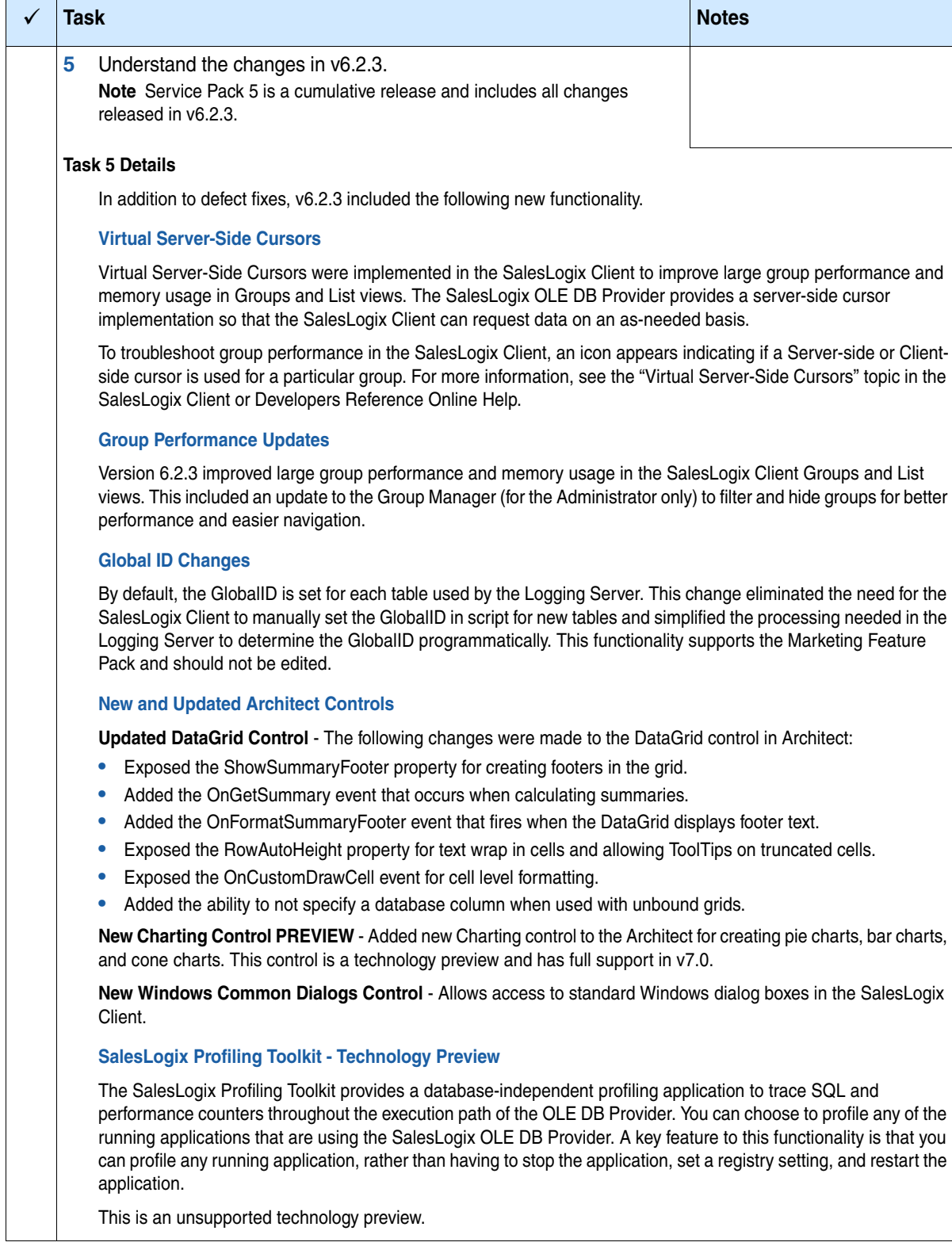

<span id="page-10-1"></span><span id="page-10-0"></span>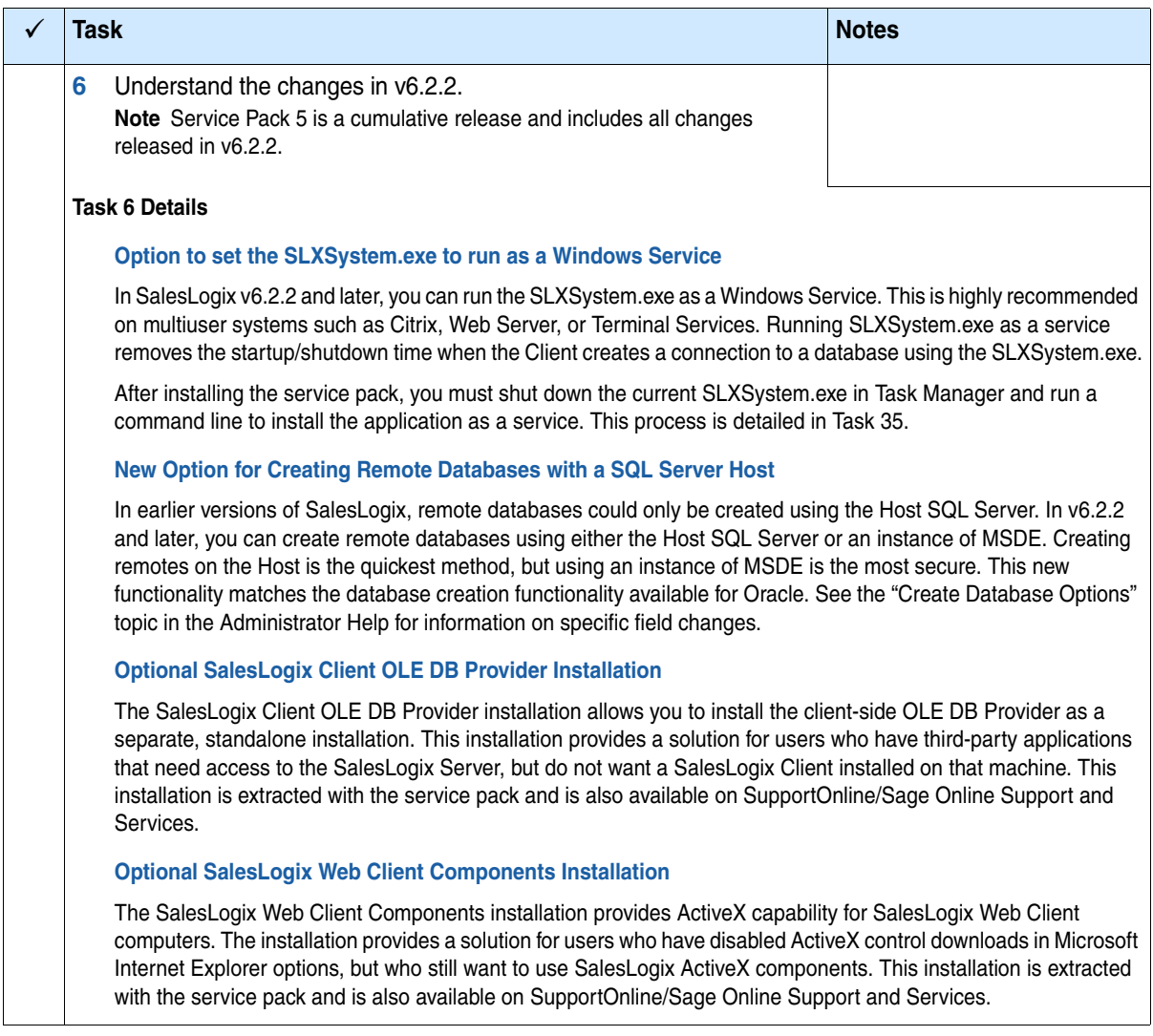

<span id="page-11-1"></span><span id="page-11-0"></span>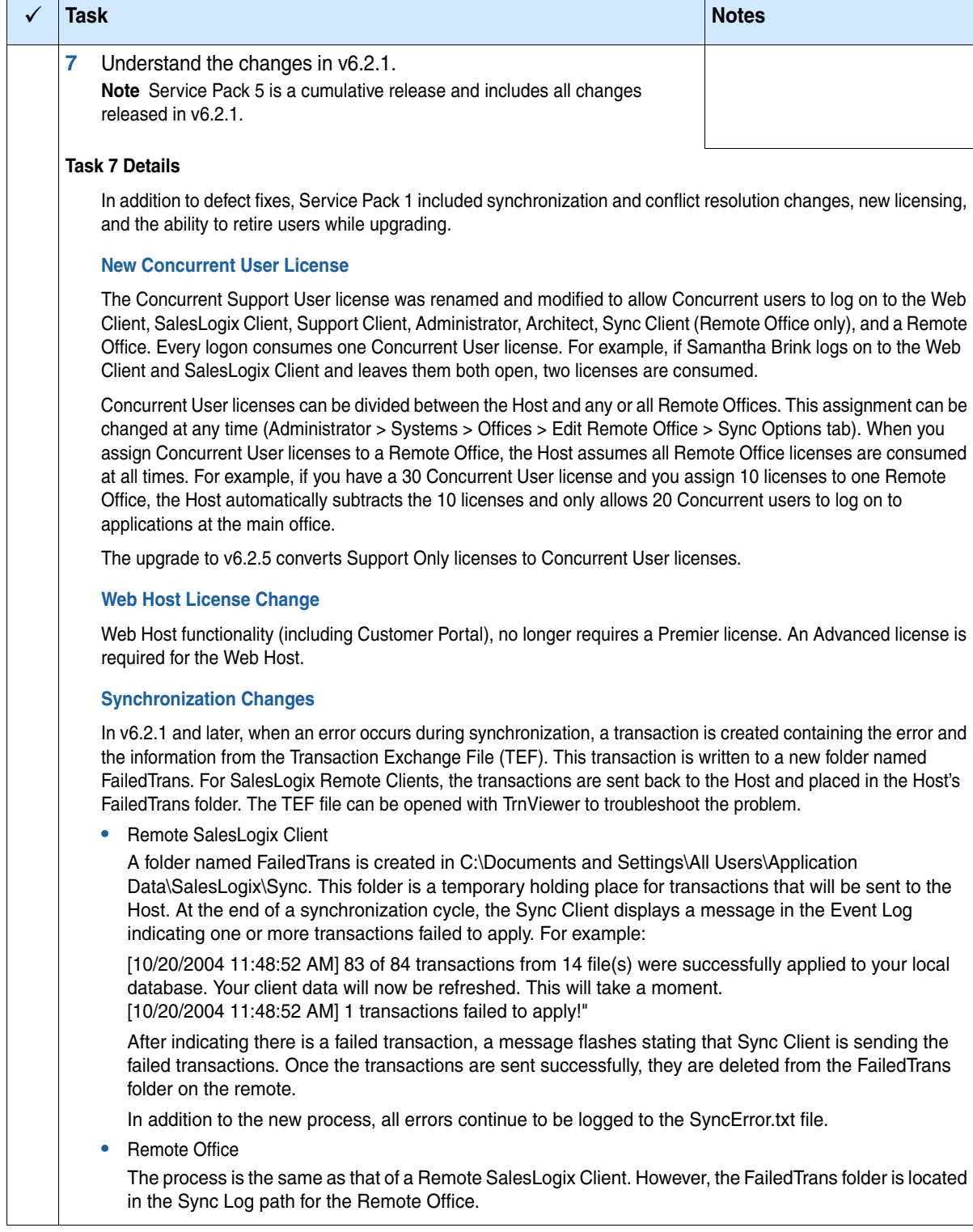

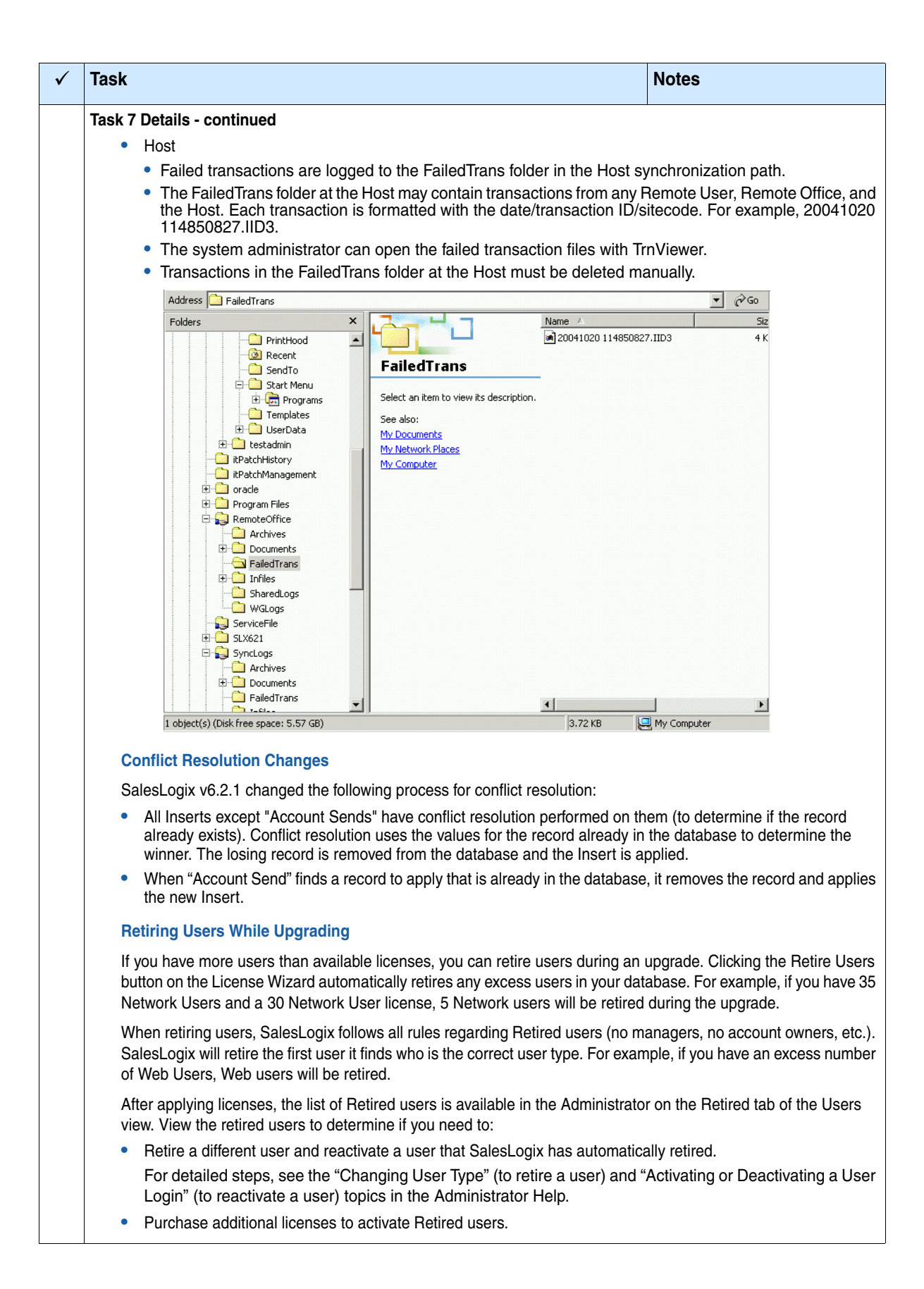

<span id="page-13-0"></span>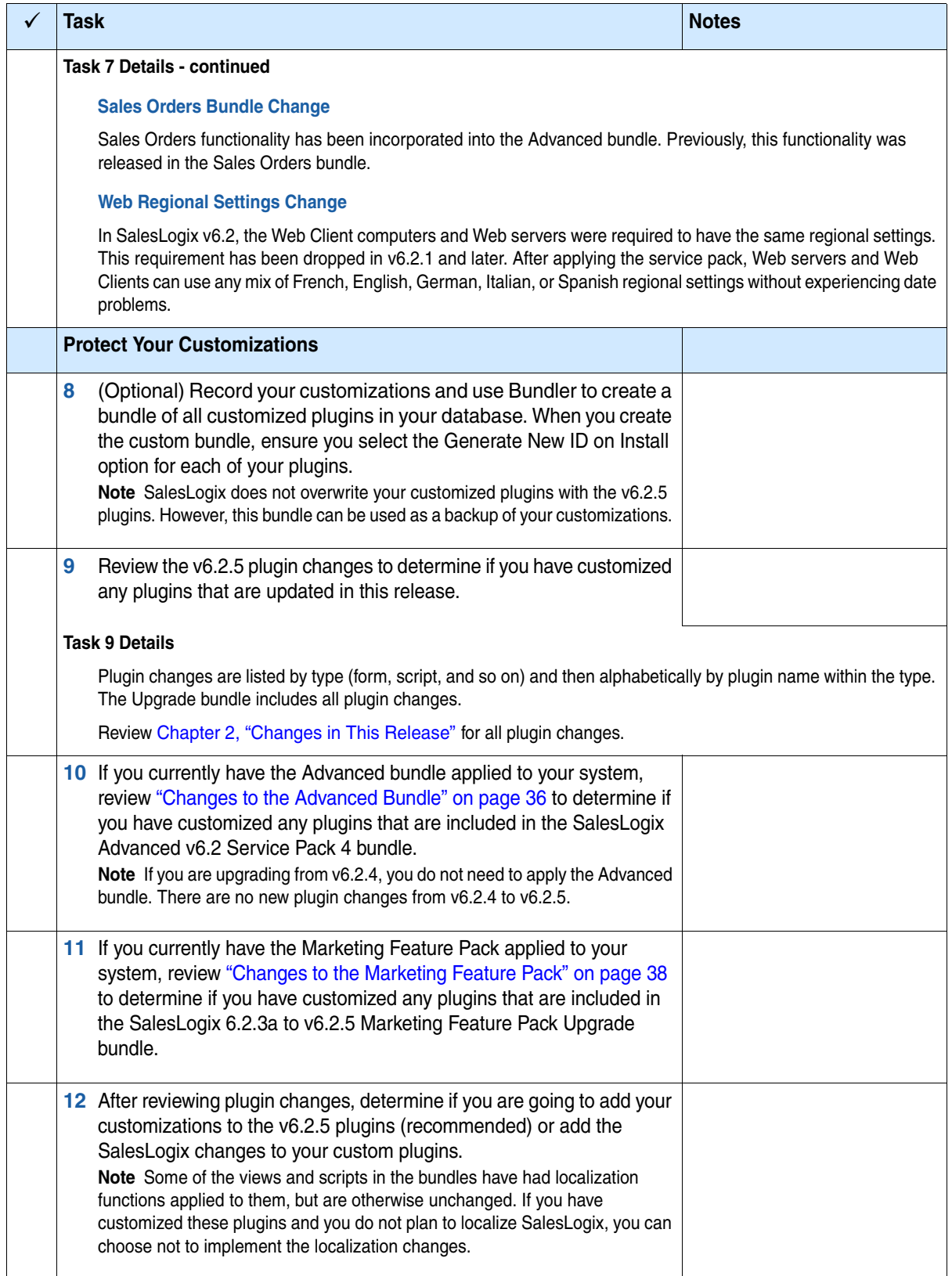

<span id="page-14-0"></span>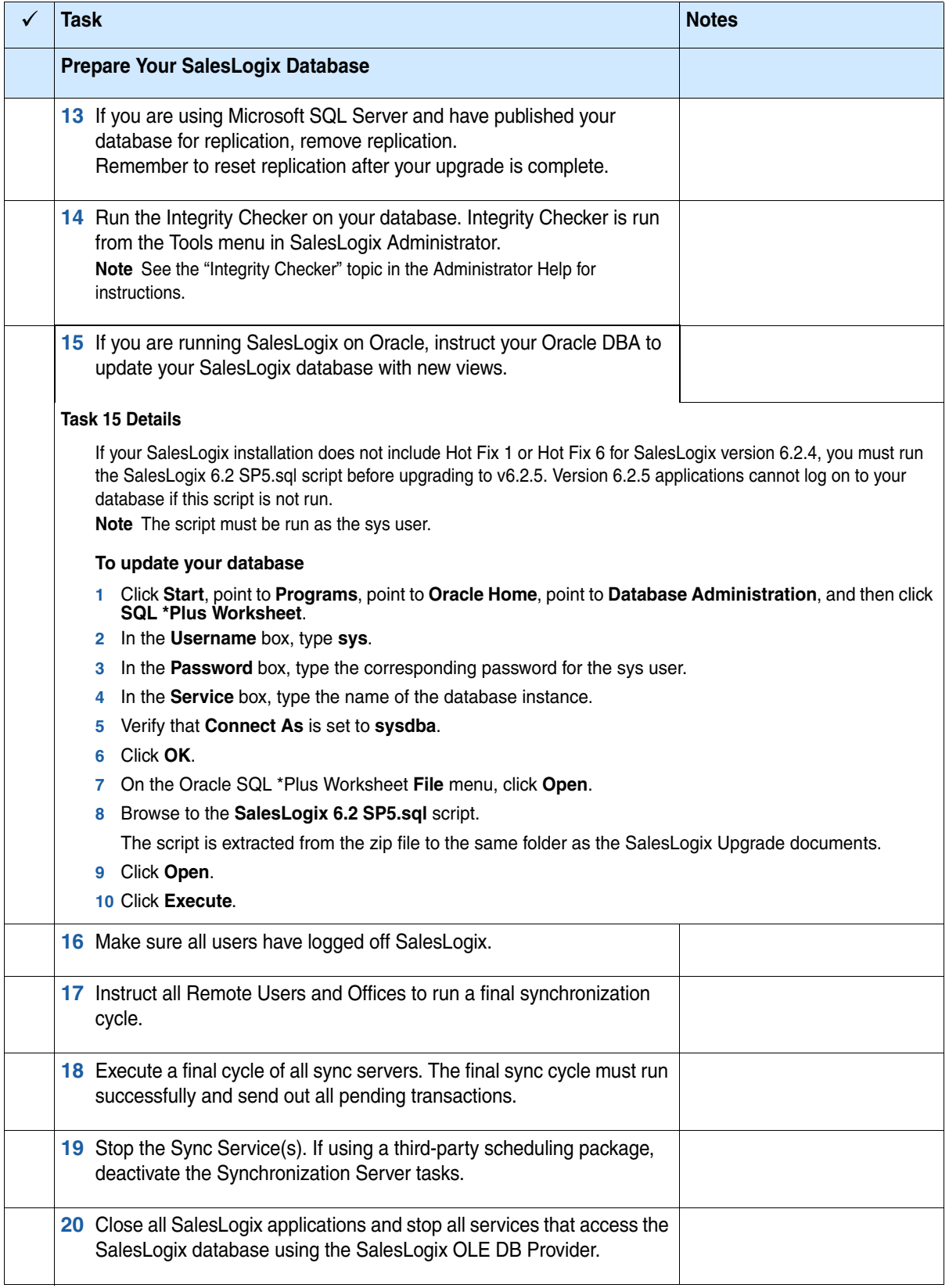

<span id="page-15-0"></span>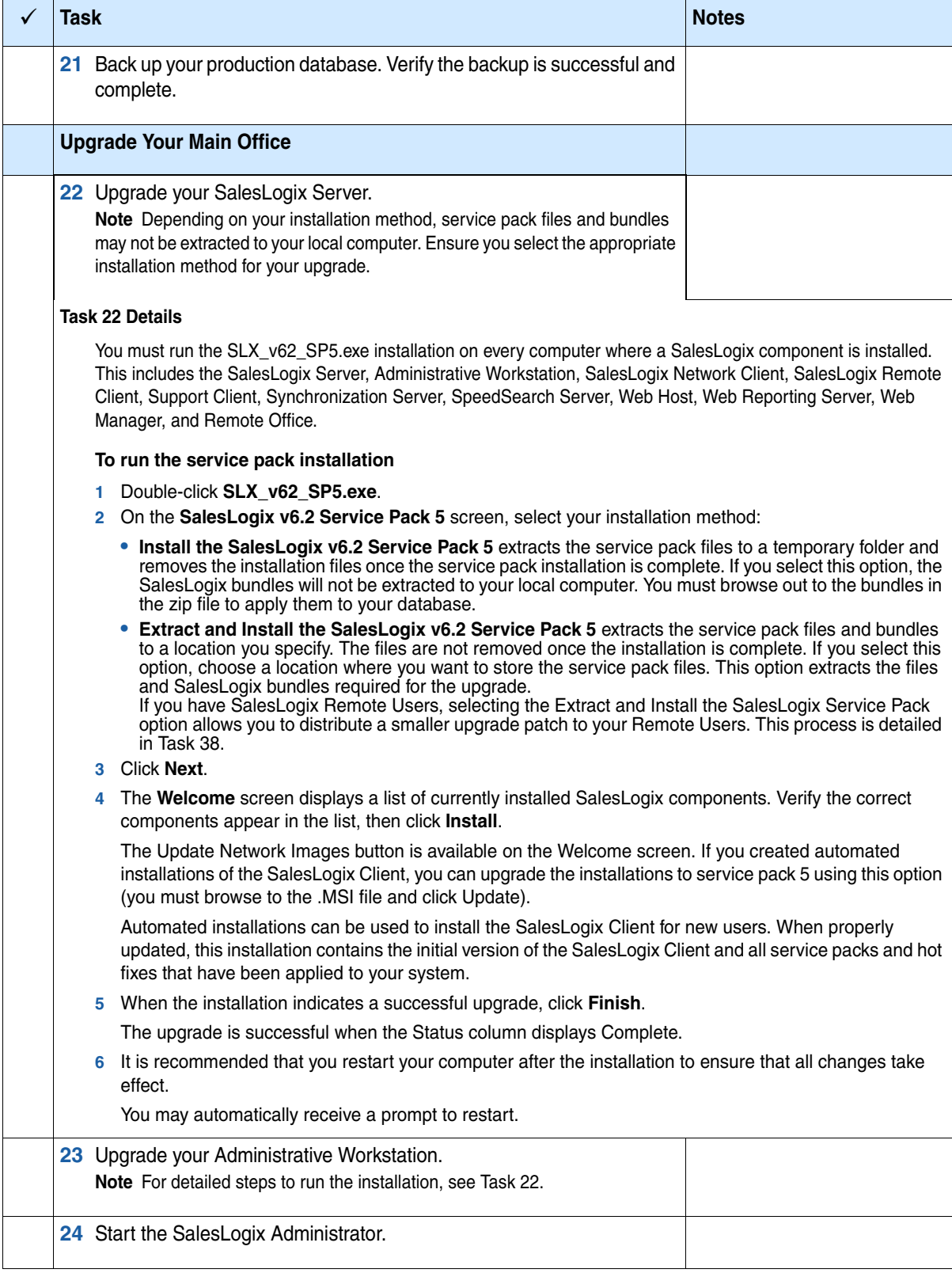

<span id="page-16-1"></span><span id="page-16-0"></span>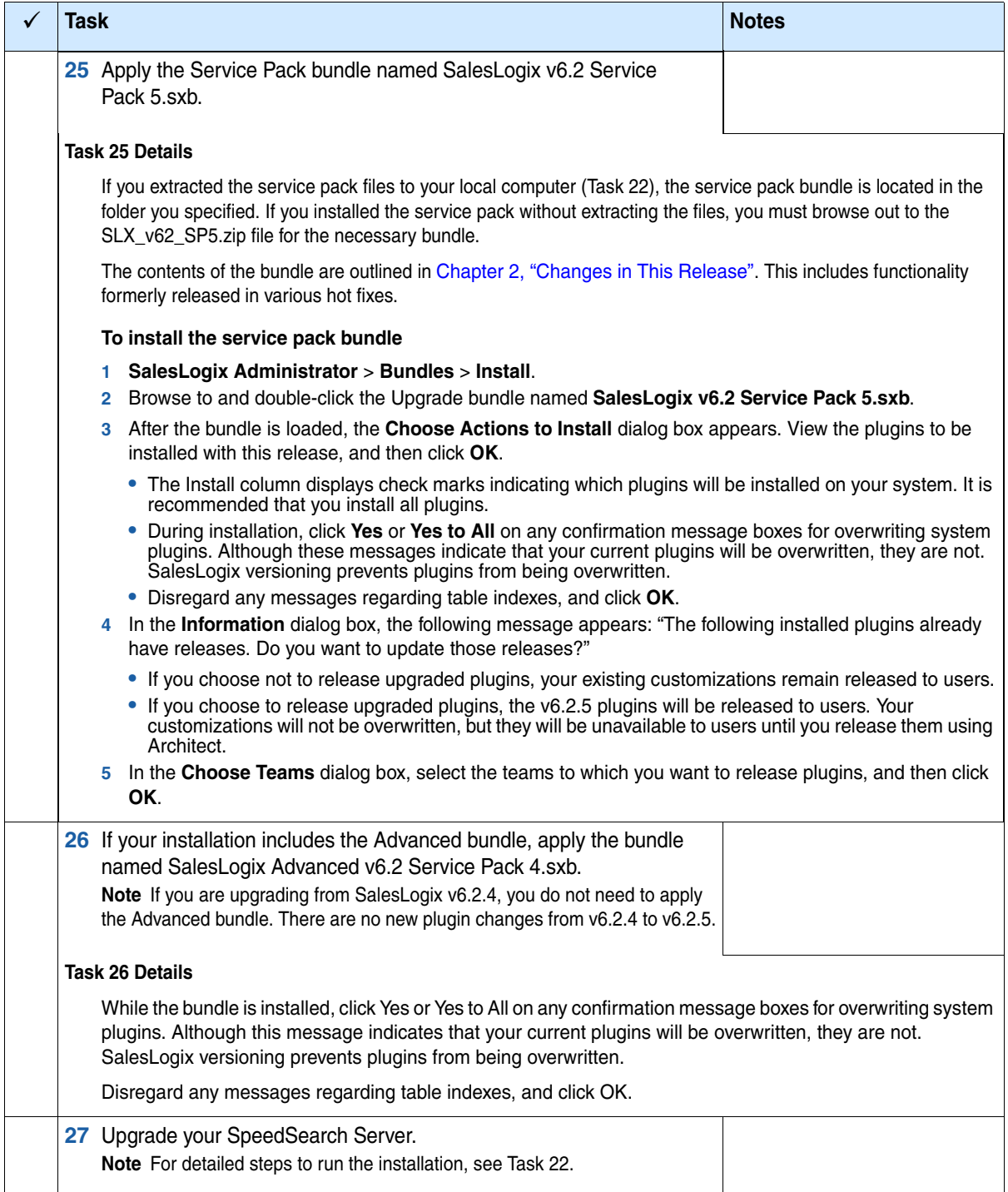

<span id="page-17-1"></span><span id="page-17-0"></span>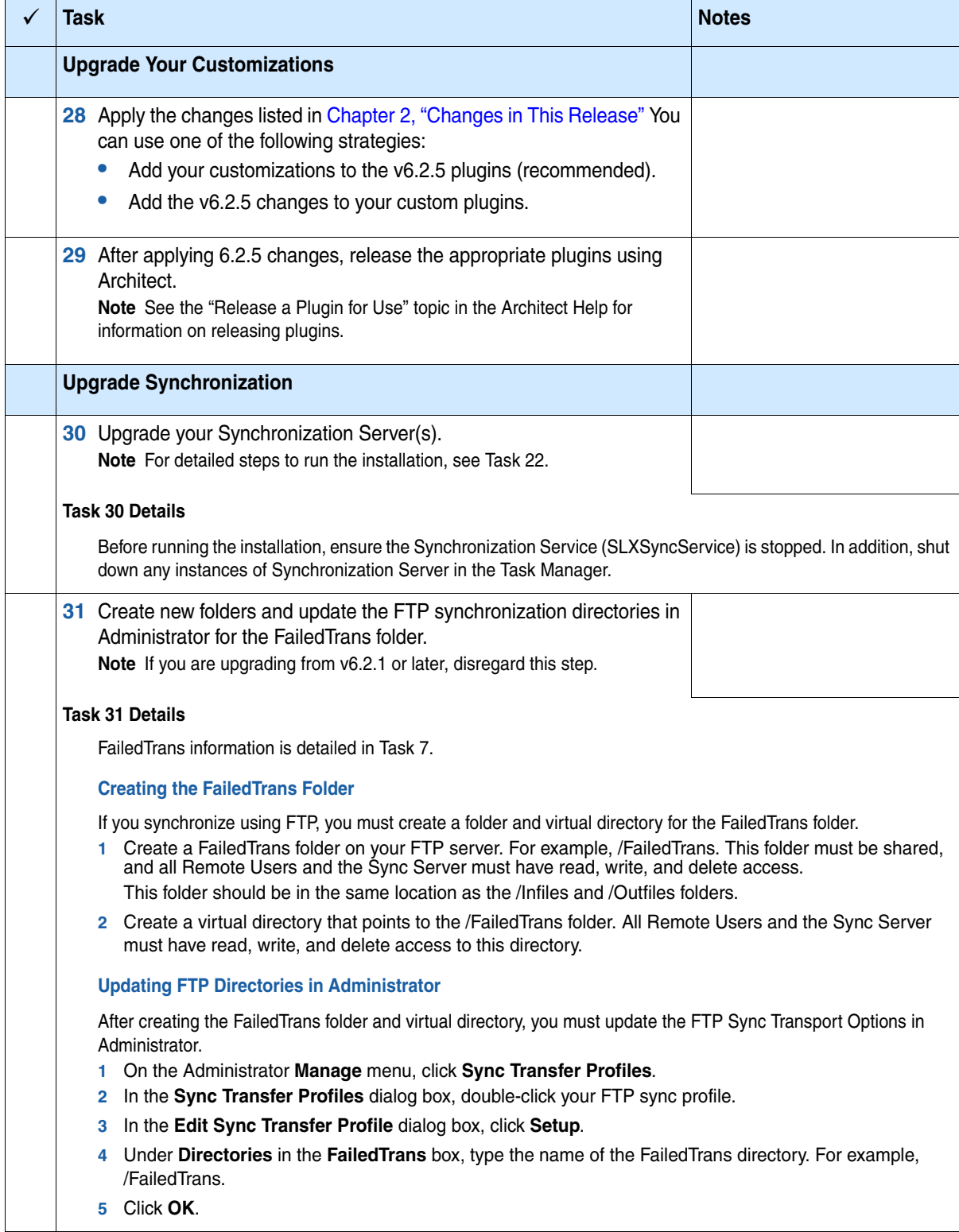

<span id="page-18-2"></span><span id="page-18-1"></span><span id="page-18-0"></span>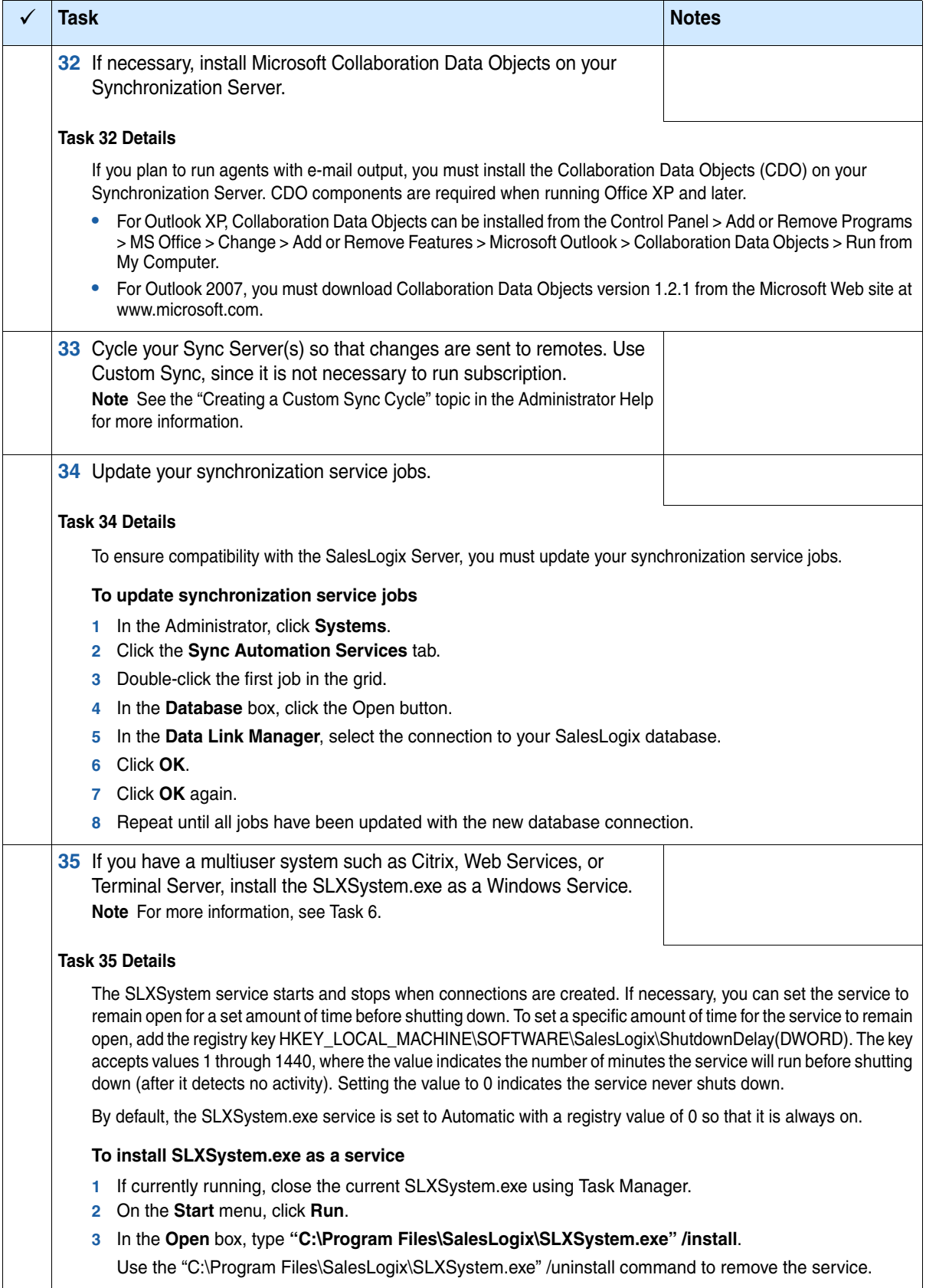

<span id="page-19-2"></span><span id="page-19-1"></span><span id="page-19-0"></span>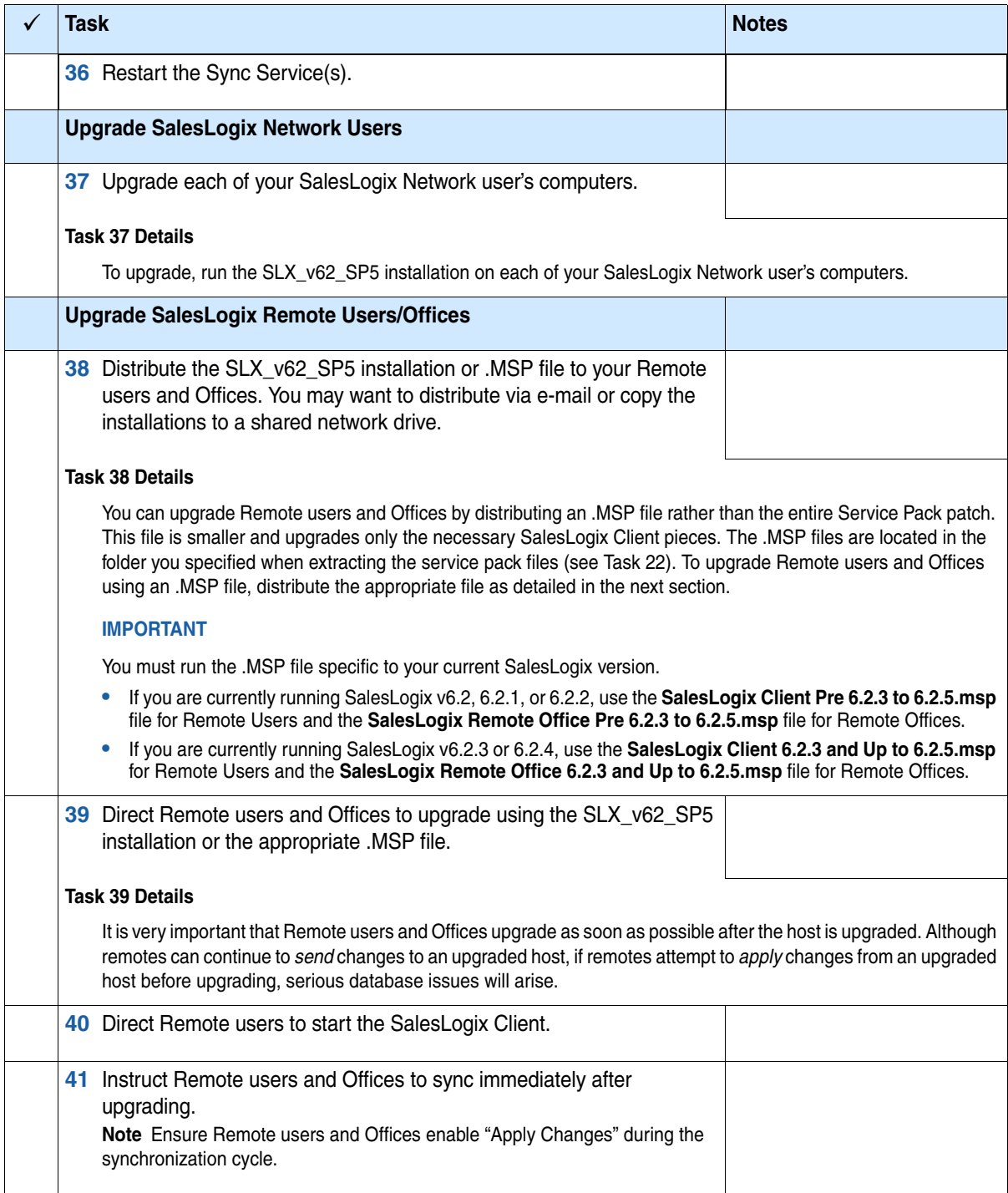

<span id="page-20-0"></span>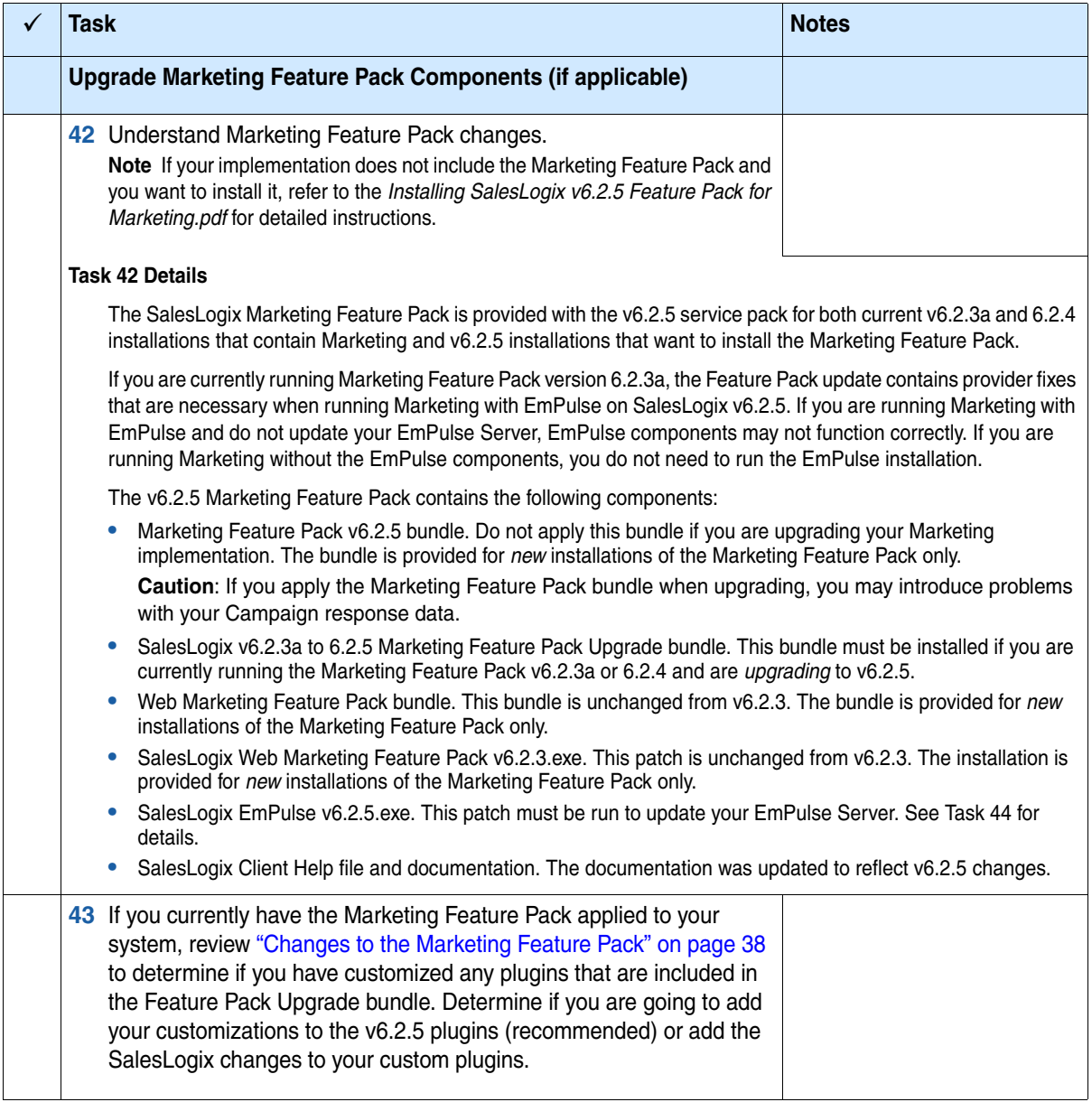

<span id="page-21-0"></span>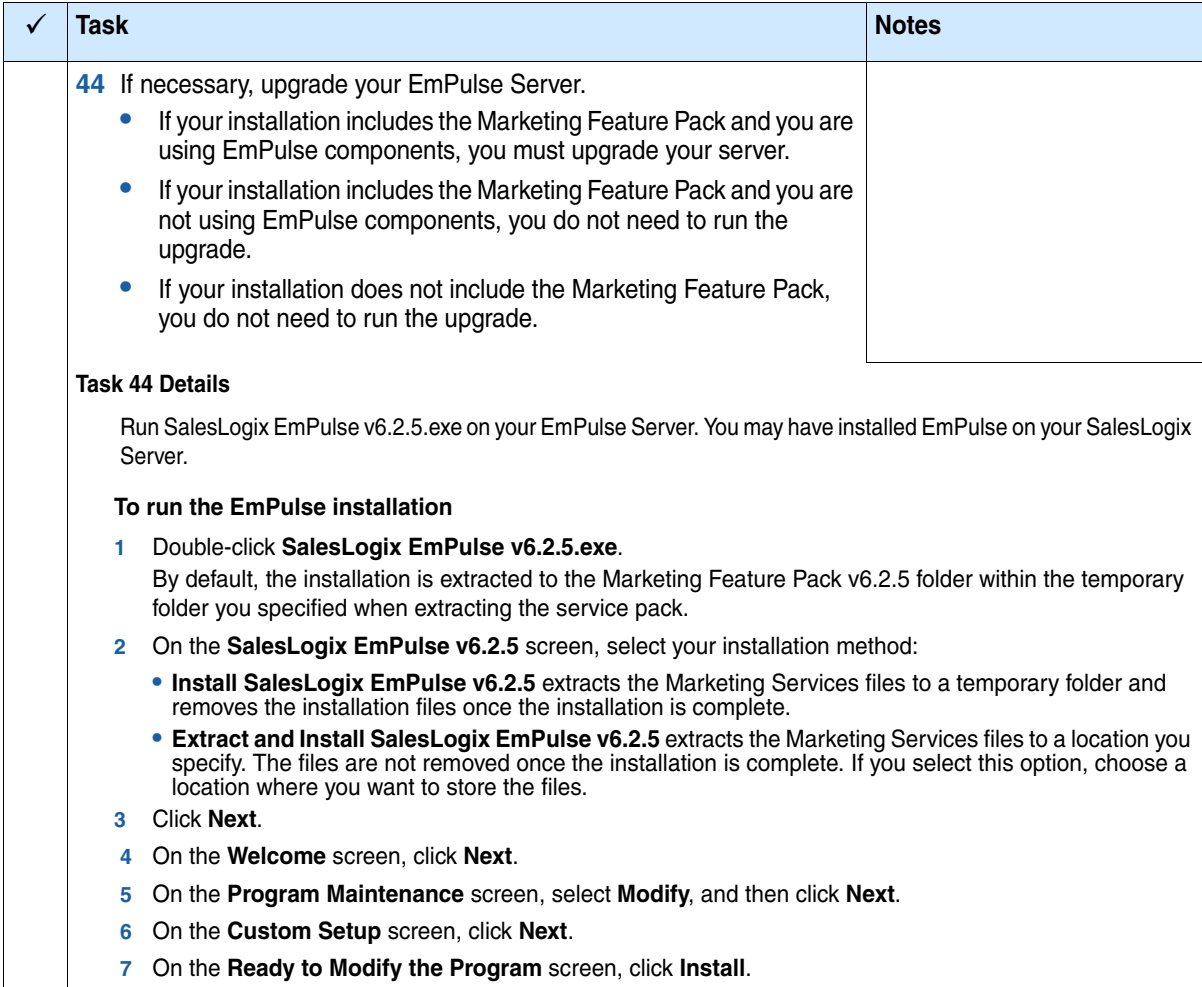

**8** When the installation is complete, click **Finish**.

<span id="page-22-1"></span><span id="page-22-0"></span>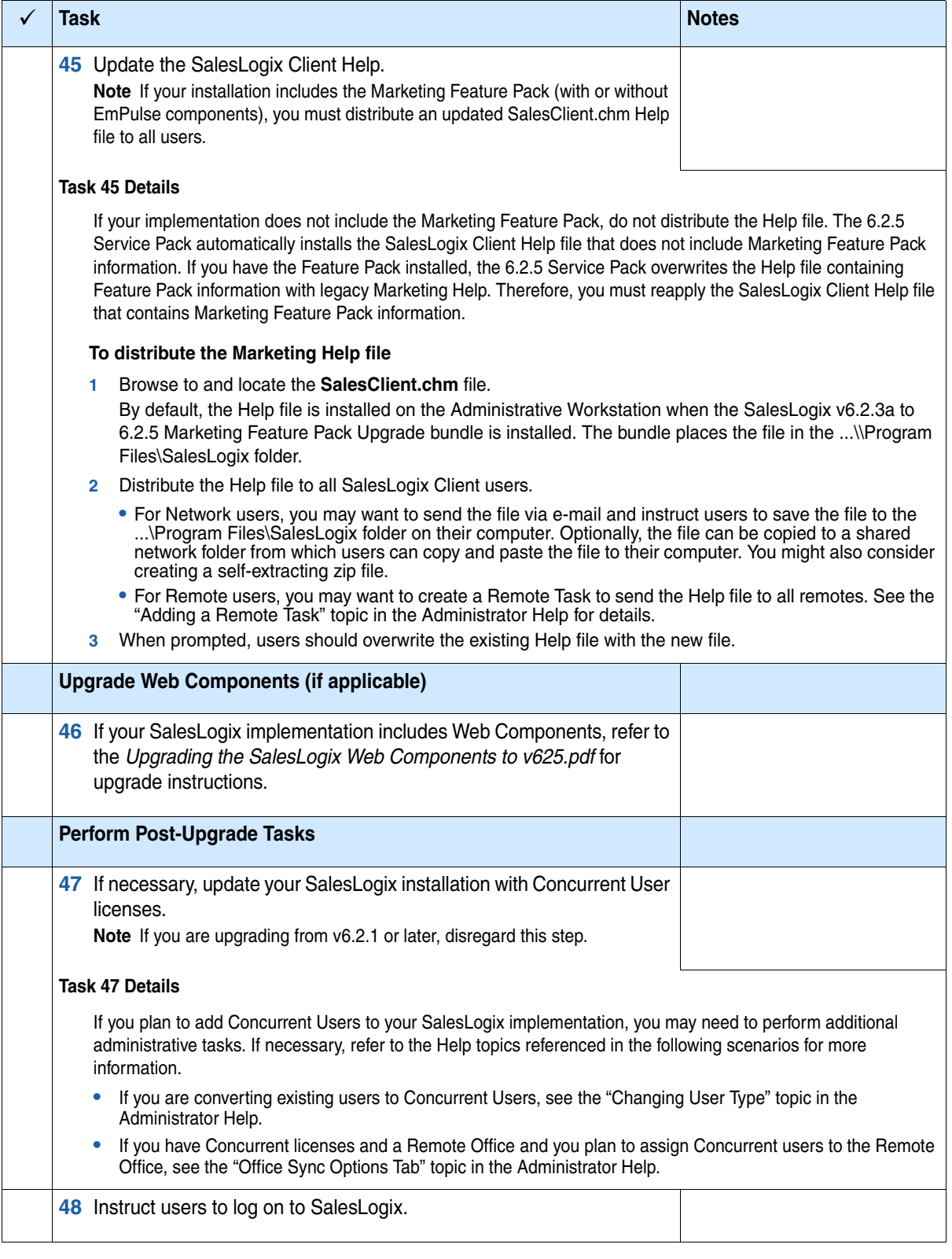

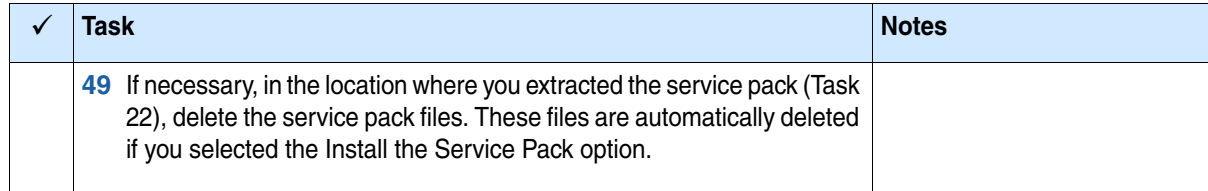

# <span id="page-24-5"></span><span id="page-24-1"></span>**Chapter 2 Changes in This Release**

<span id="page-24-0"></span>In addition to the new functionality described in Workplan tasks [3,](#page-7-1) [4,](#page-8-1) [5,](#page-9-1) [6,](#page-10-1) and [7,](#page-11-1) this service pack fixes product defects. This includes defects previously addressed in hot fixes.

Refer to the Fixed Issues List for v6.2.5 on SupportOnline/Sage Online Support and Services for all defects fixed in this service pack.

Plugin changes are listed in the following sections by category (new or existing), type (form, script, and so on), and then alphabetically by plugin name within the category and type.

#### <span id="page-24-2"></span>**Schema Changes**

A check mark indicates the version number in which the schema change was initially released.

#### <span id="page-24-3"></span>**New Tables**

The following tables are created when installing the service pack bundle.

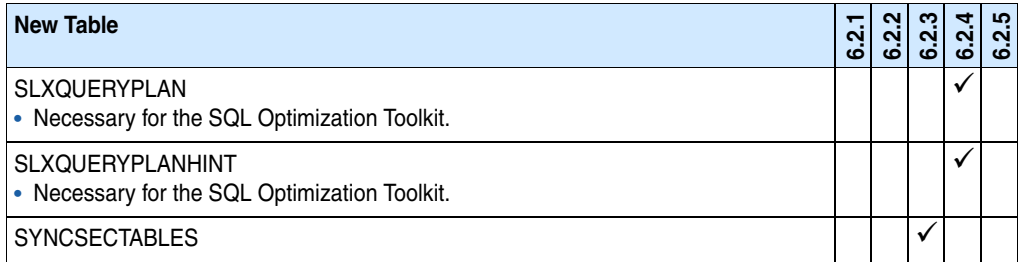

#### <span id="page-24-4"></span>**New Fields**

The following fields are created when installing the service pack bundle.

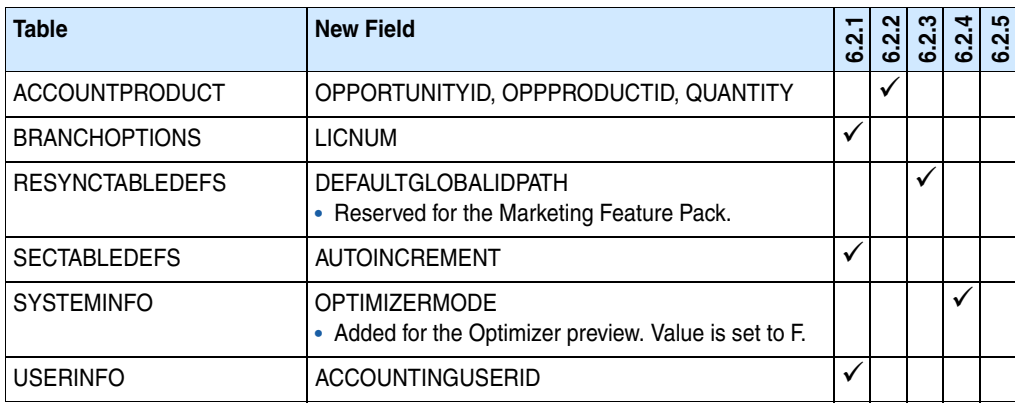

### <span id="page-25-0"></span>**New Forms**

A check mark indicates the version number in which the form was initially released.

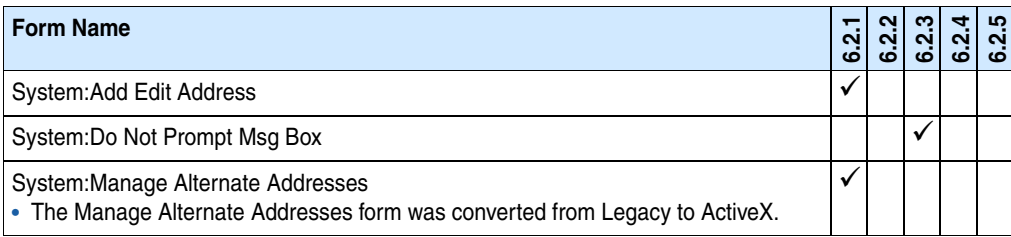

#### <span id="page-25-1"></span>**New Scripts**

A check mark indicates the version number in which the script was initially released.

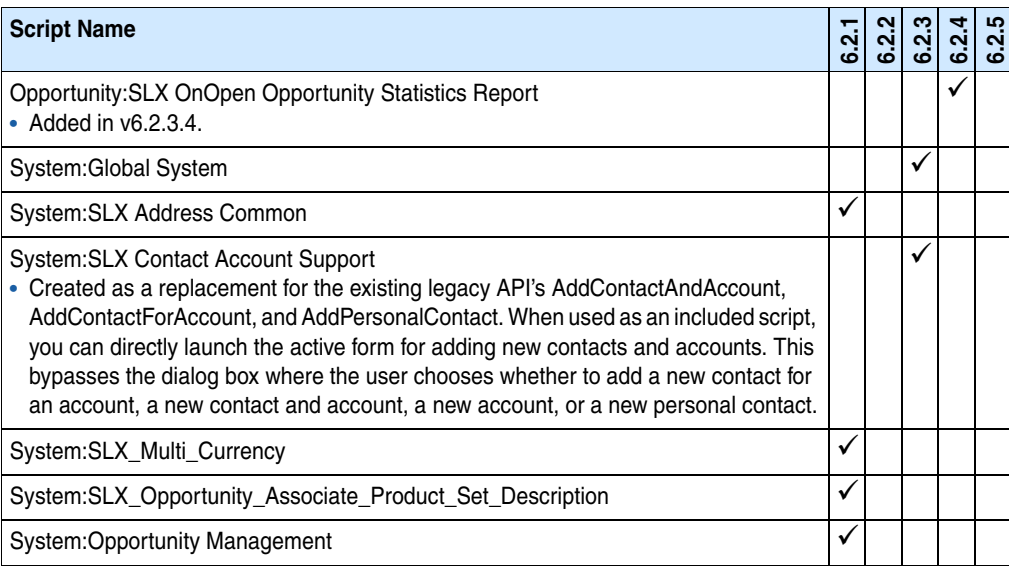

#### <span id="page-25-2"></span>**New Joins**

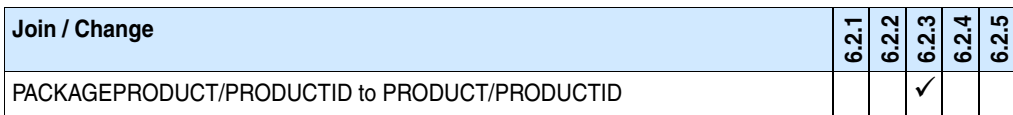

## <span id="page-26-0"></span>**Changes to Existing Main Views**

A check mark indicates the version number in which the change was initially released.

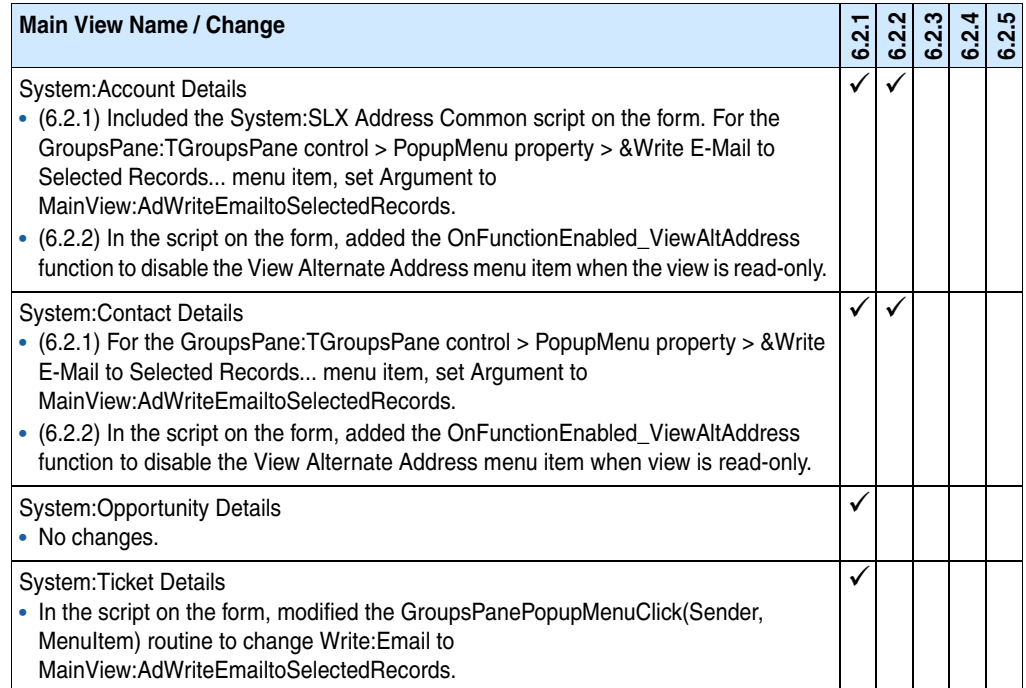

# <span id="page-26-1"></span>**Changes to Existing Forms**

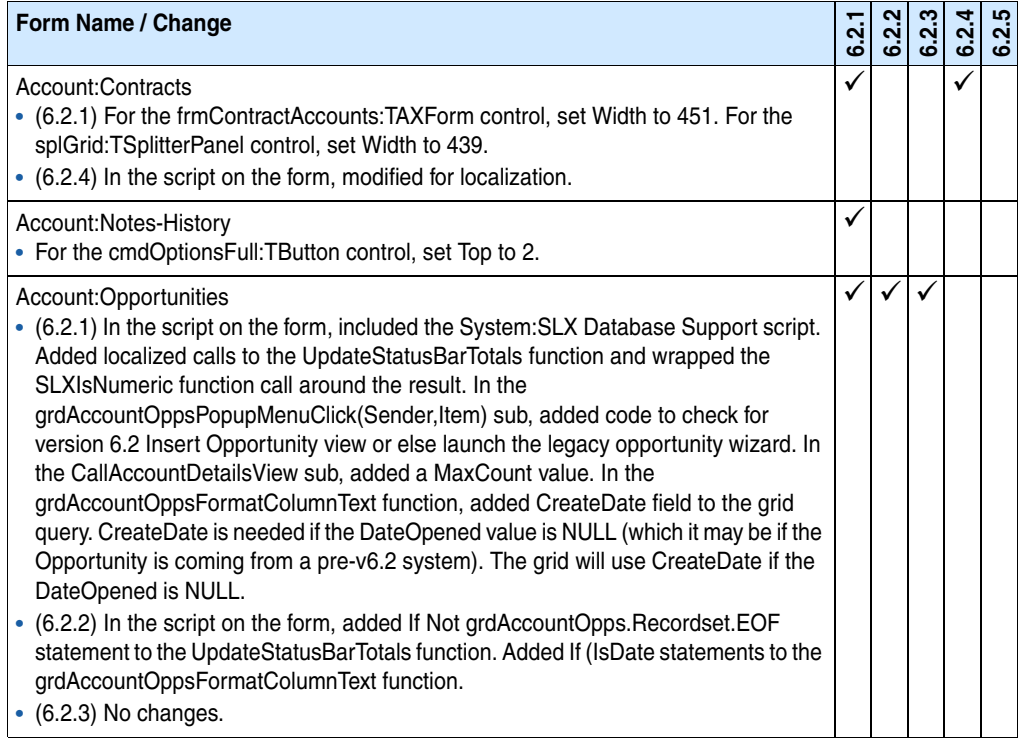

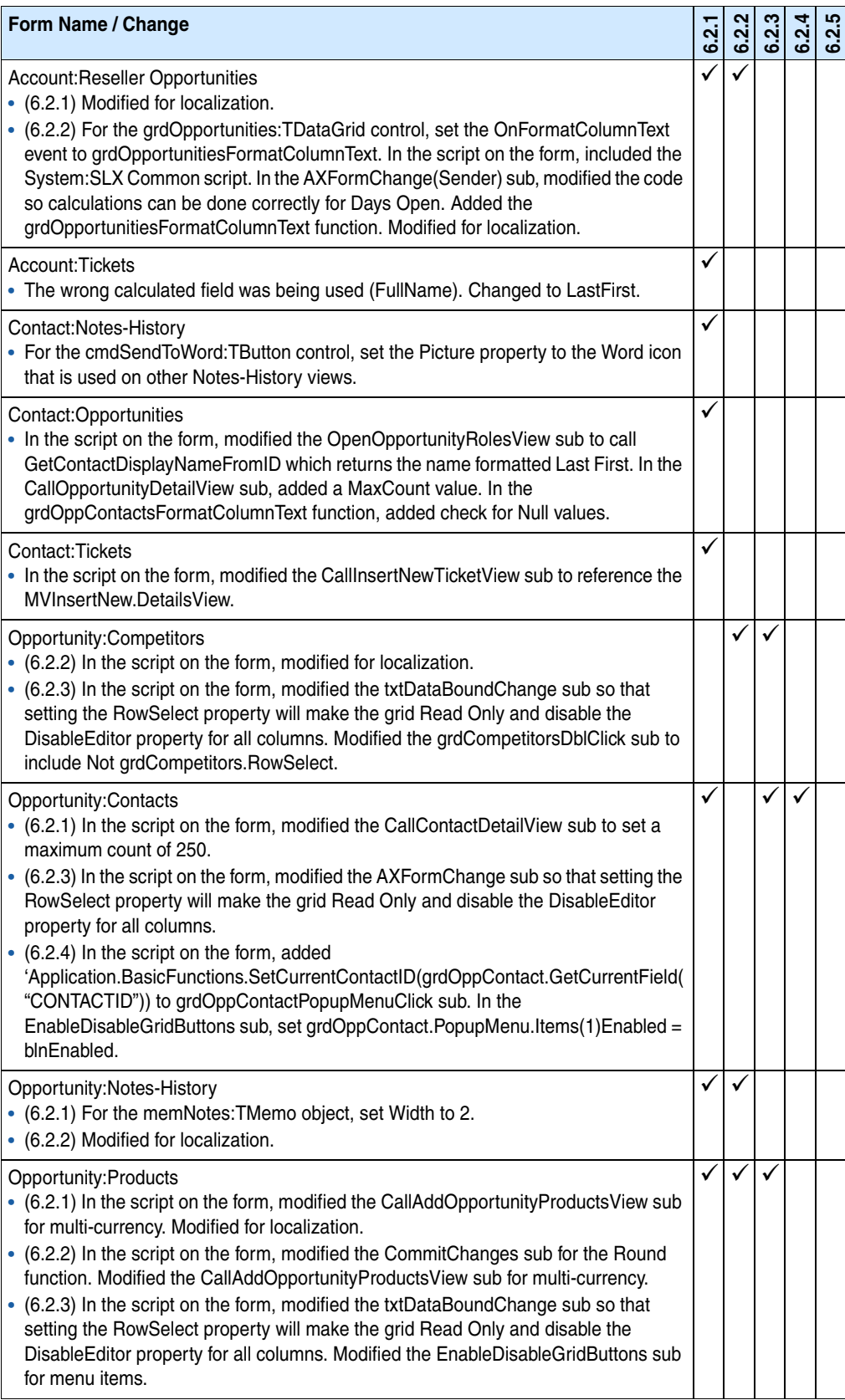

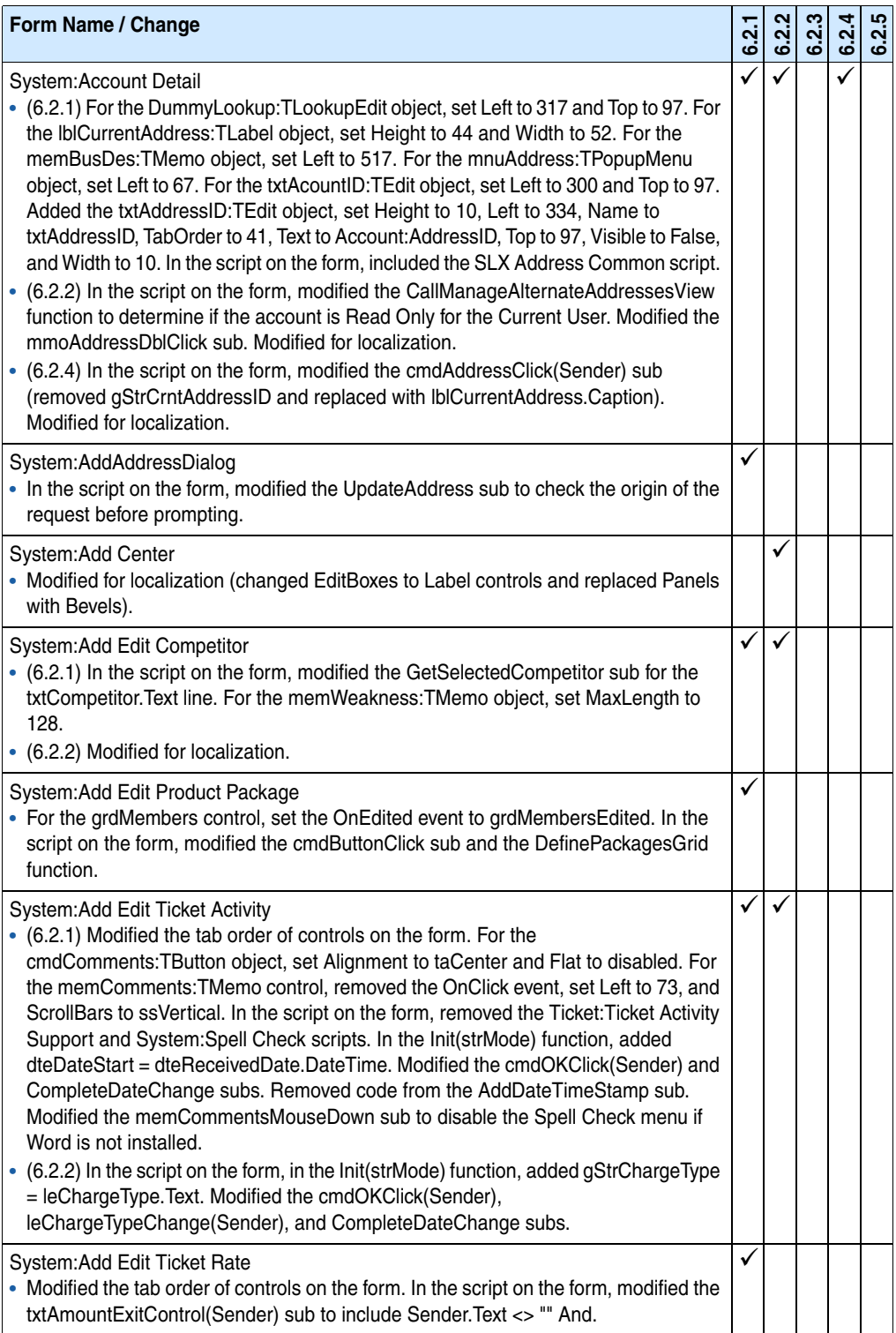

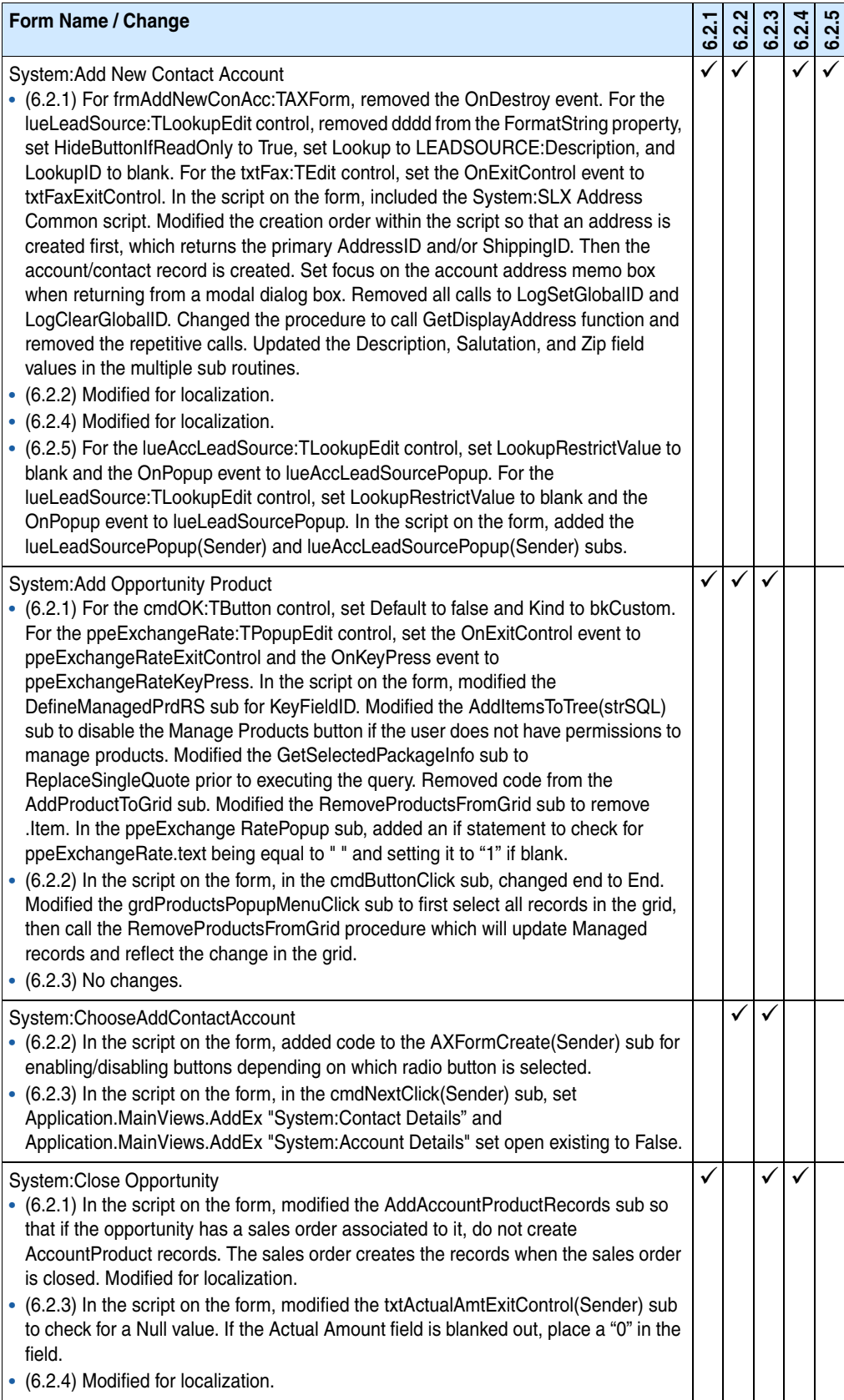

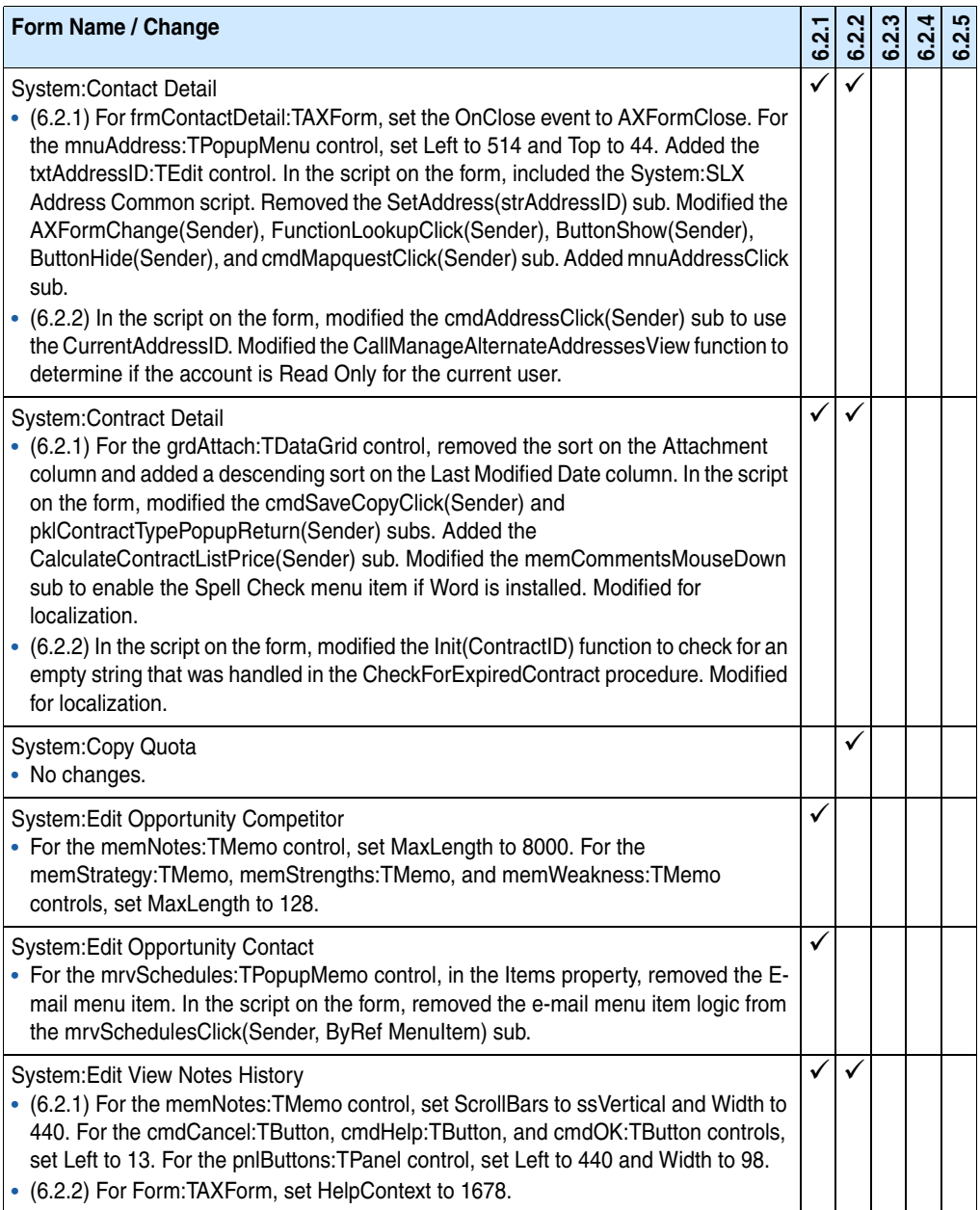

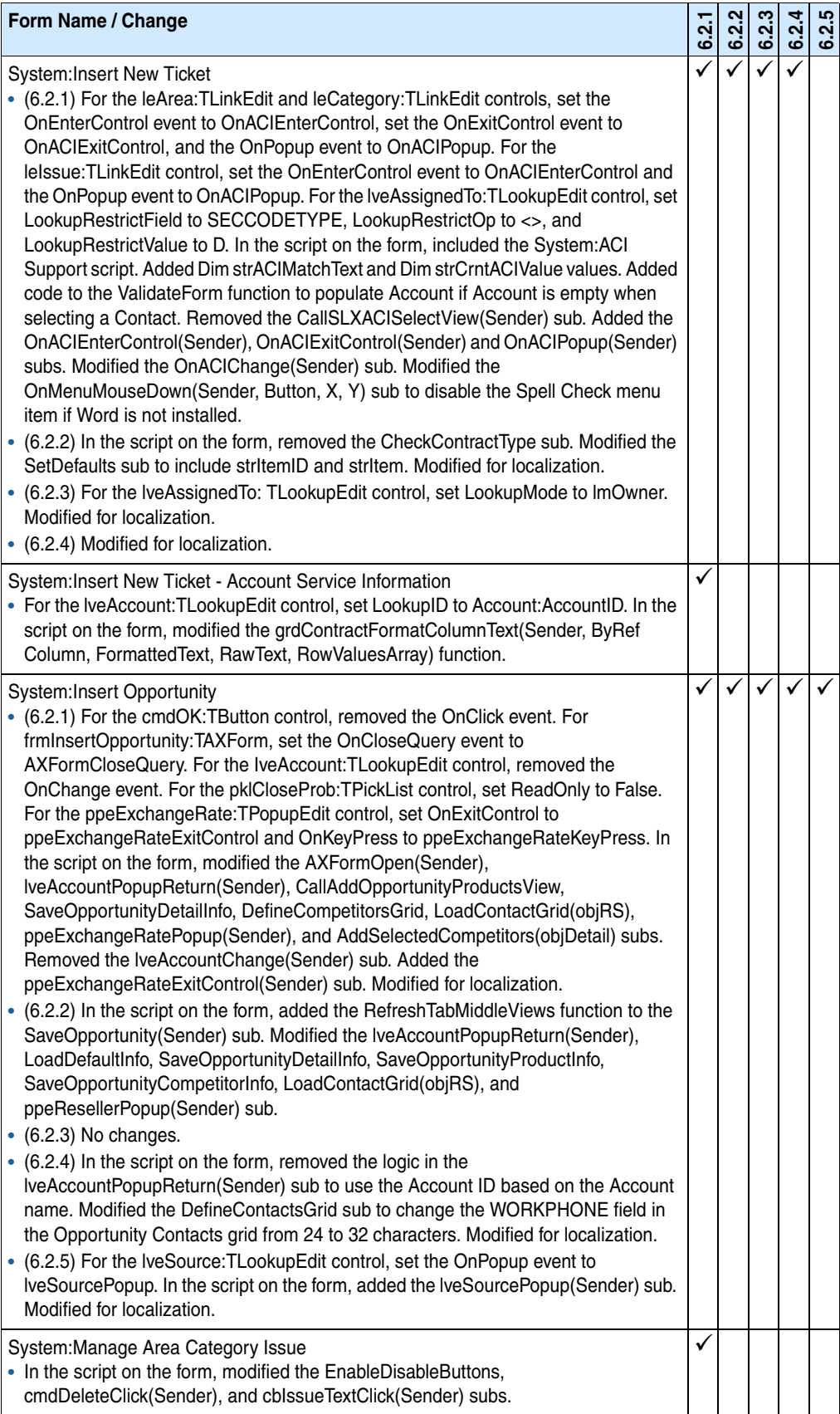

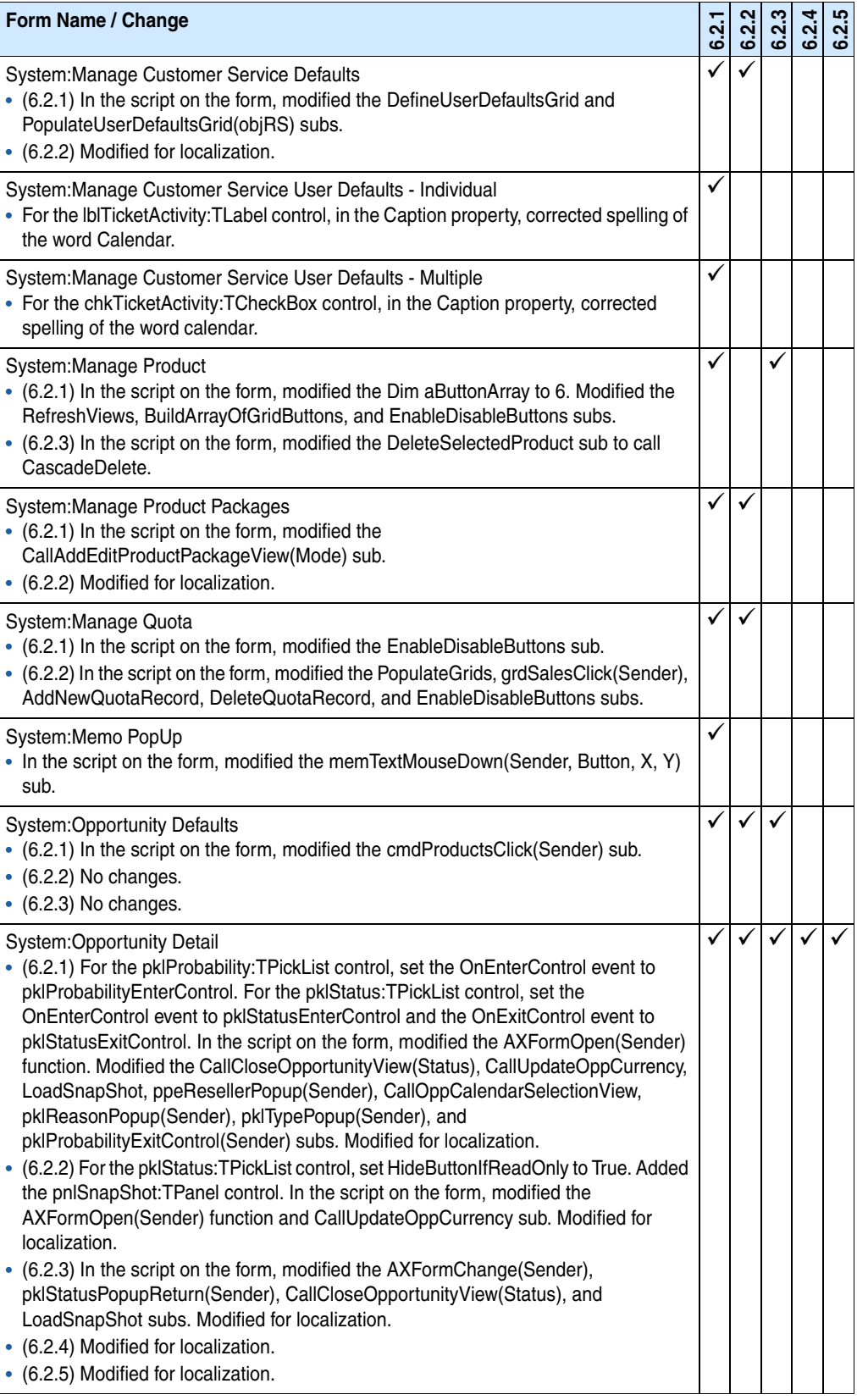

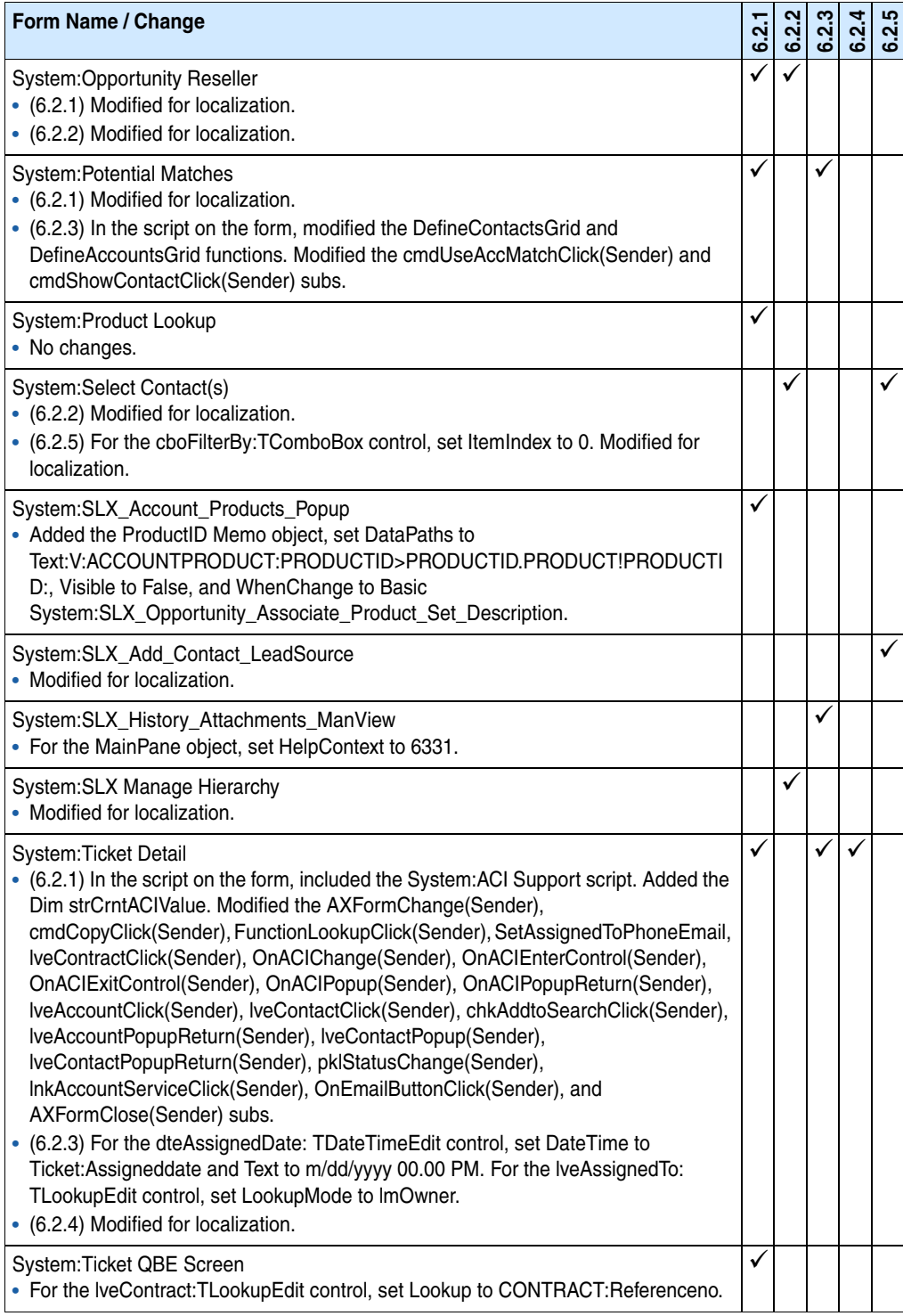

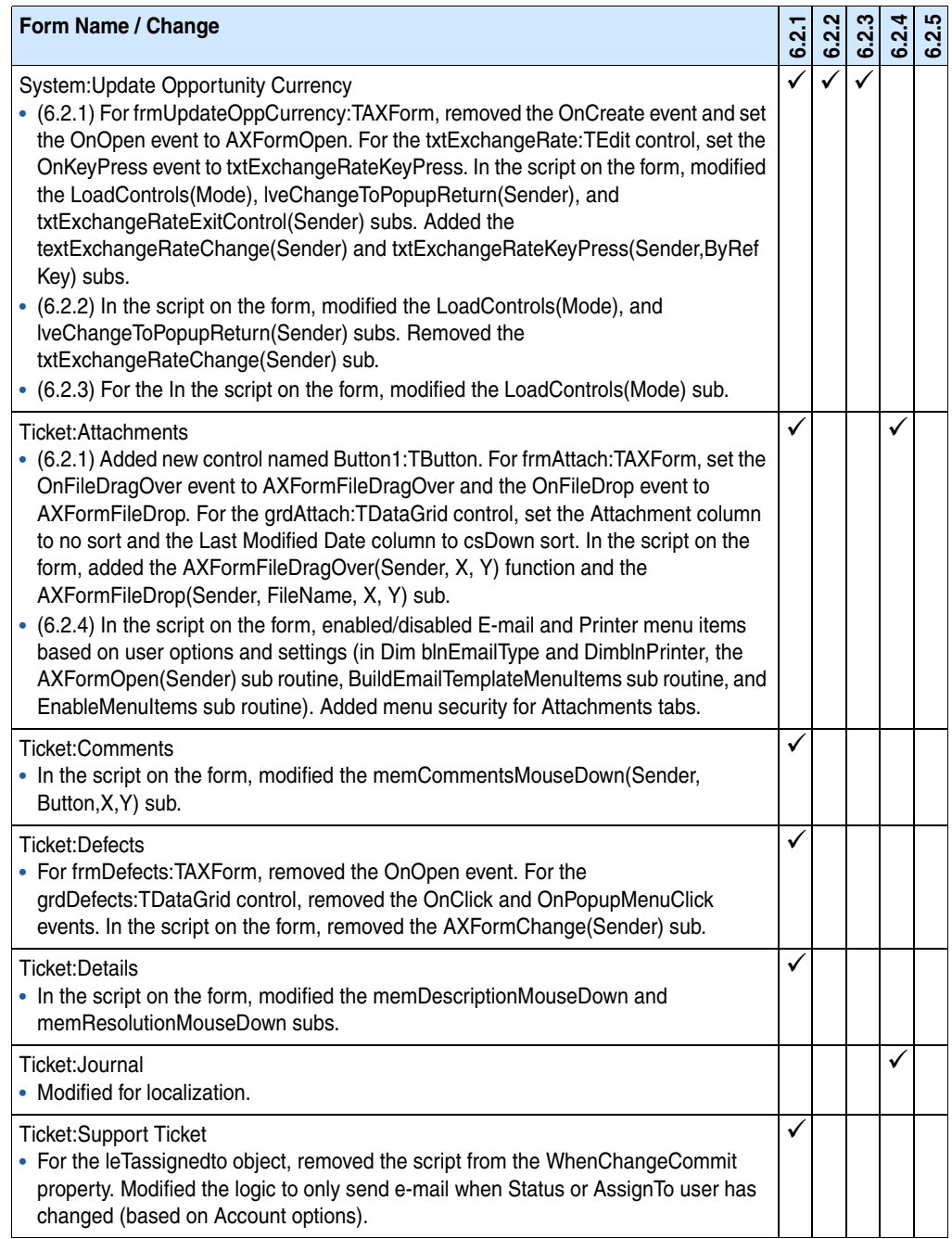

## <span id="page-34-0"></span>**Changes to Existing Scripts**

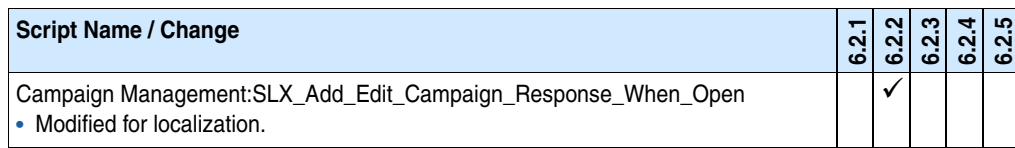

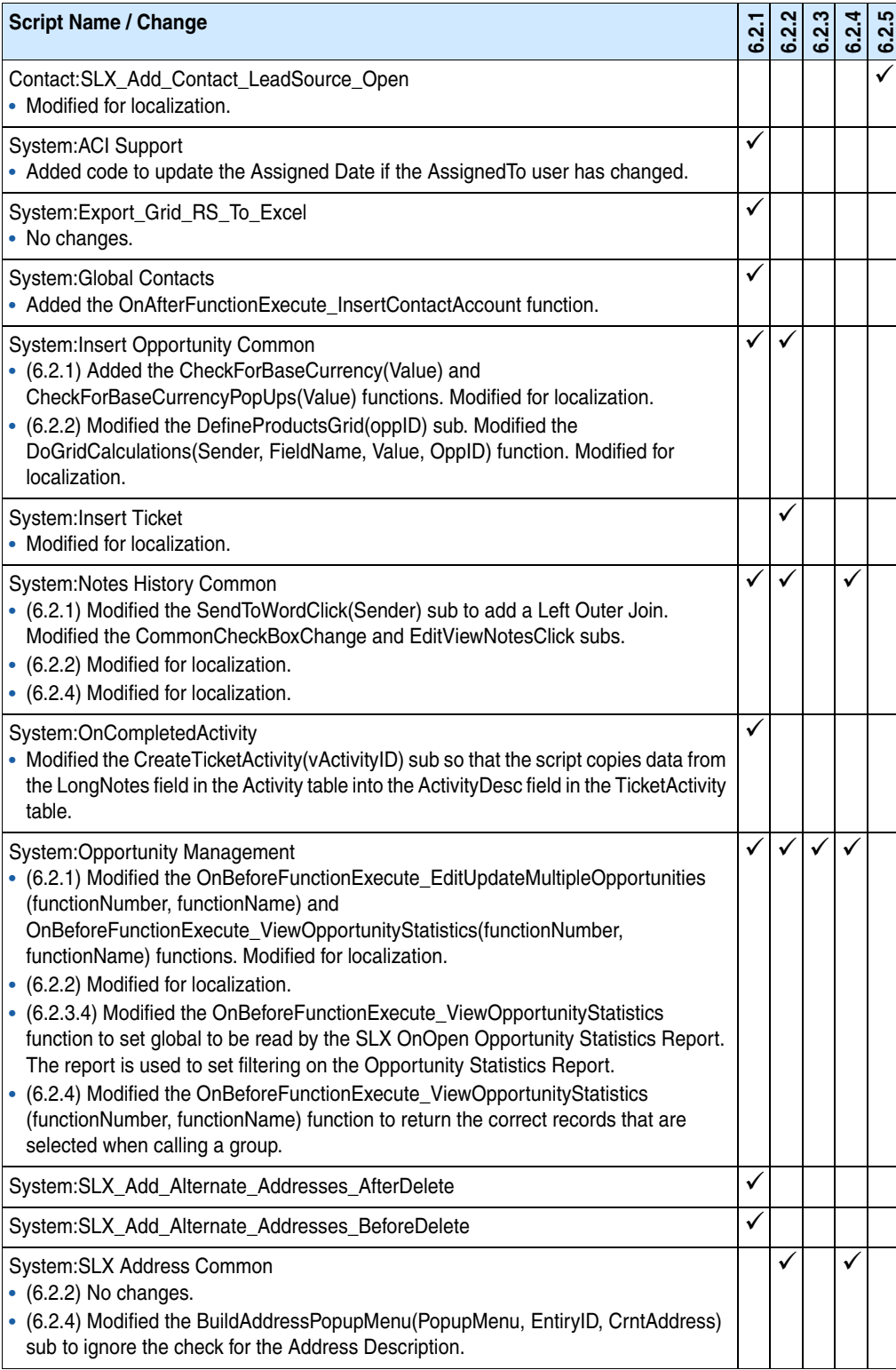

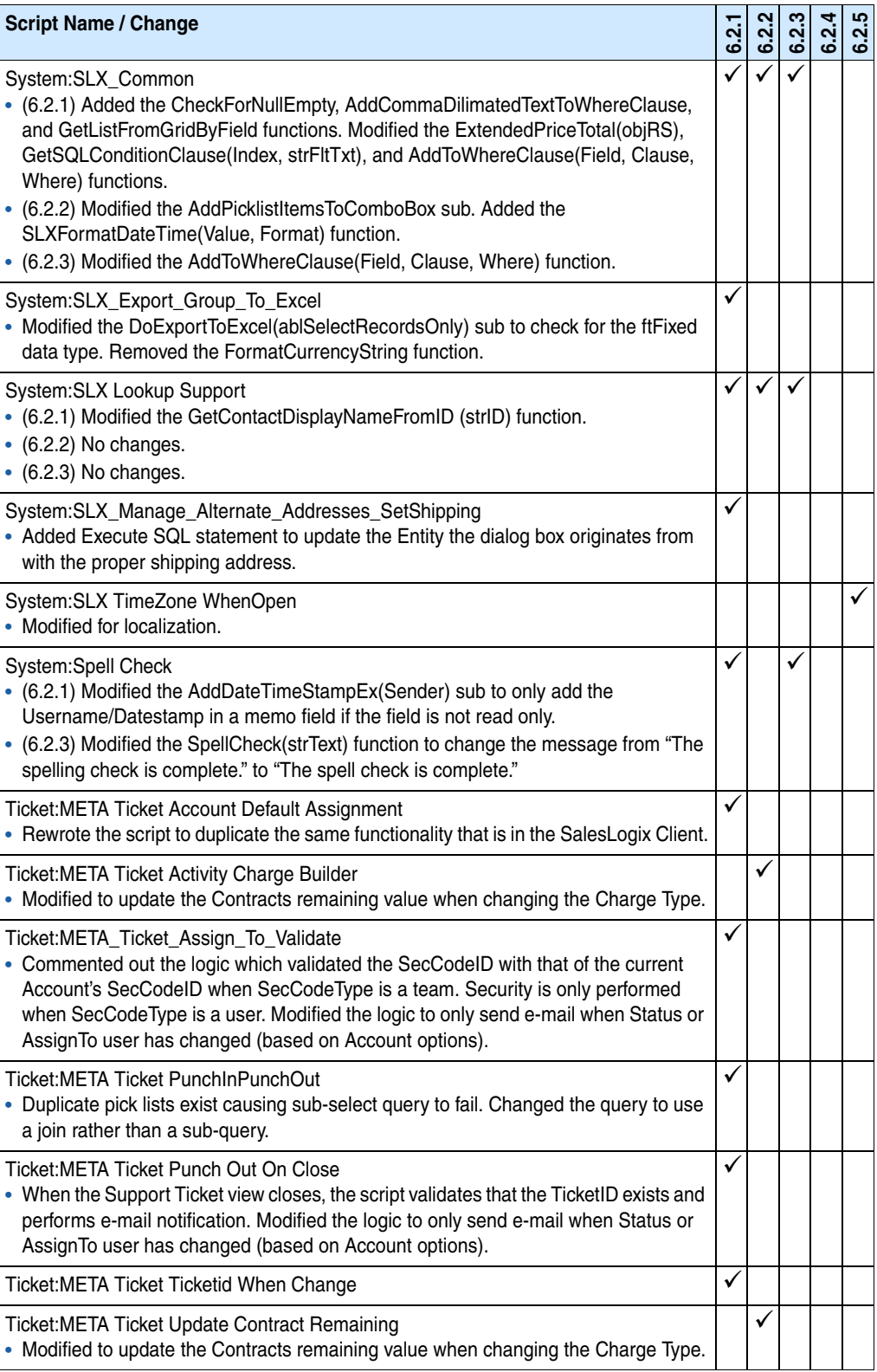

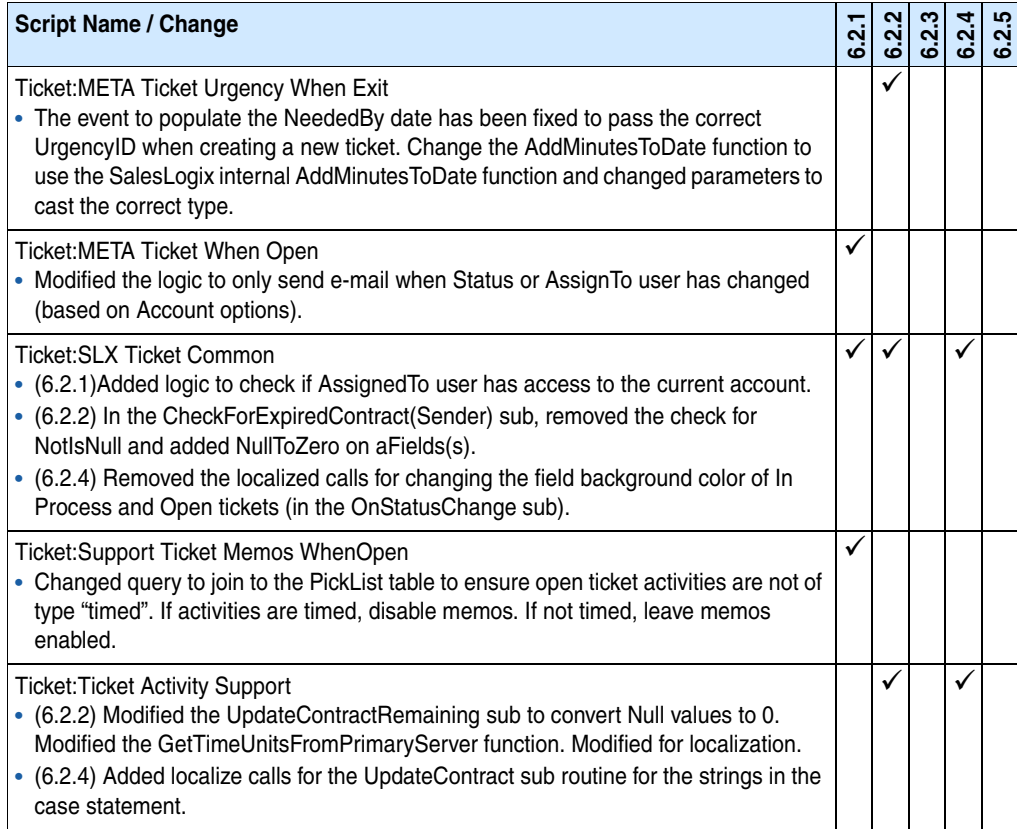

## <span id="page-37-0"></span>**Changes to Existing Templates**

A check mark indicates the version number in which the change was initially released.

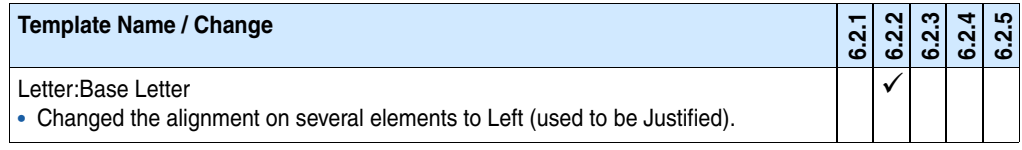

## <span id="page-37-1"></span>**Changes to Existing Groups**

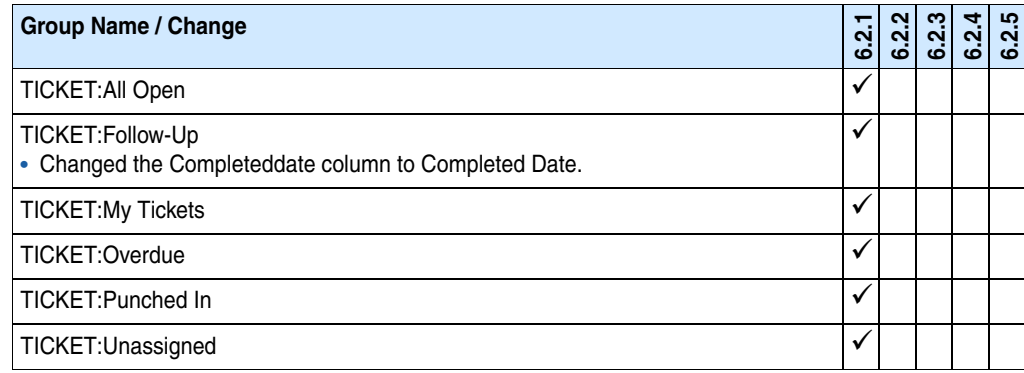

## <span id="page-38-0"></span>**Changes to Existing Menus**

A check mark indicates the version number in which the change was initially released.

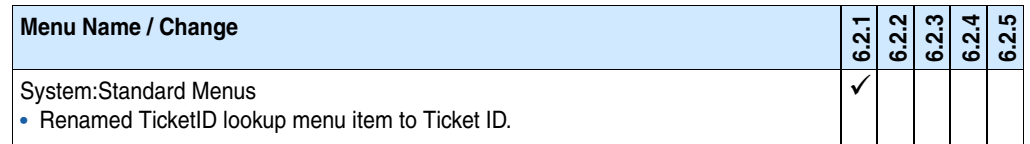

### <span id="page-38-1"></span>**Changes to Existing Reports**

A check mark indicates the version number in which the change was initially released.

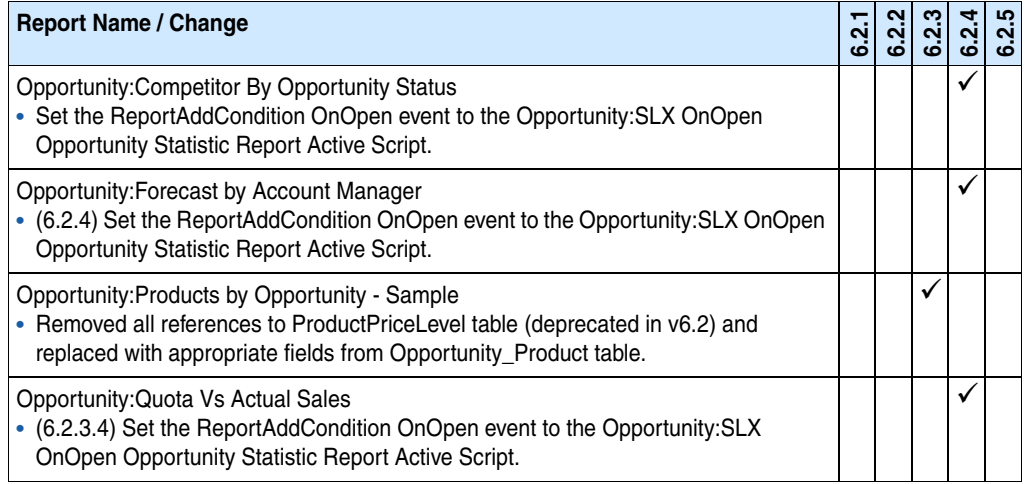

## <span id="page-38-2"></span>**Changes to Existing Pick Lists**

A check mark indicates the version number in which the change was initially released.

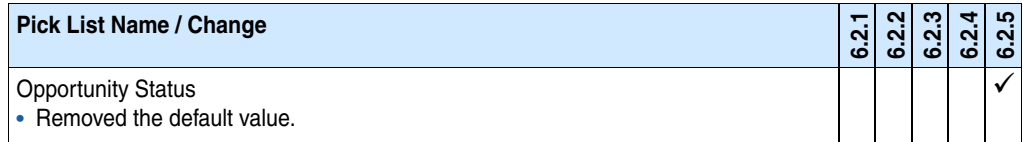

## <span id="page-38-3"></span>**Changes to Existing Joins**

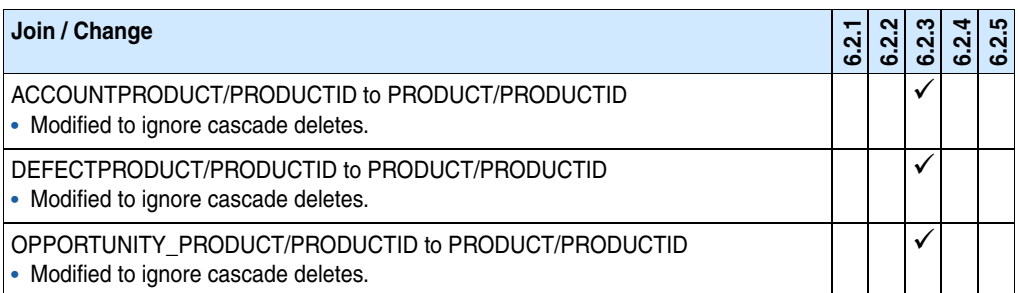

#### <span id="page-39-4"></span><span id="page-39-0"></span>**Changes to the Advanced Bundle**

The plugins originally released in the Sales Orders bundle have been moved into the Advanced bundle. These plugins include forms, pick lists, and schema changes.

```
Note There are no new plugin changes from v6.2.4 to 6.2.5.
```
#### <span id="page-39-1"></span>**Schema Changes**

The following tables are created when installing the Advanced bundle. A check mark indicates the version in which the schema change was initially released.

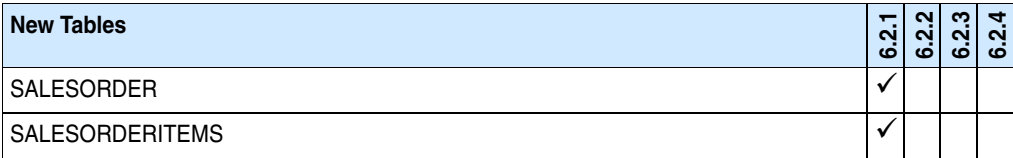

The following fields are created when installing the Advanced bundle.

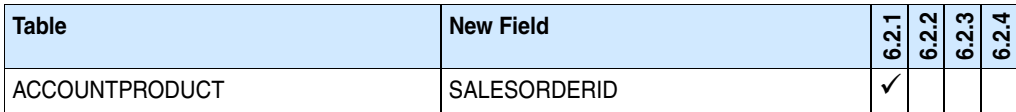

### <span id="page-39-2"></span>**New Forms**

A check mark indicates the version number in which the form was initially released.

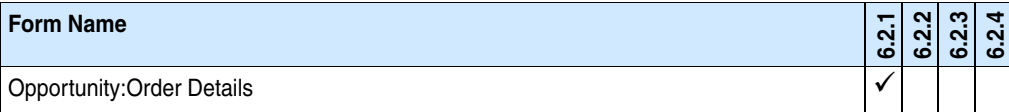

### <span id="page-39-3"></span>**New Scripts**

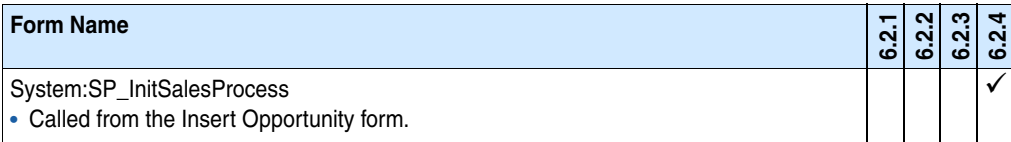

## <span id="page-40-0"></span>**Changes to Existing Forms**

A check mark indicates the version number in which the change was initially released.

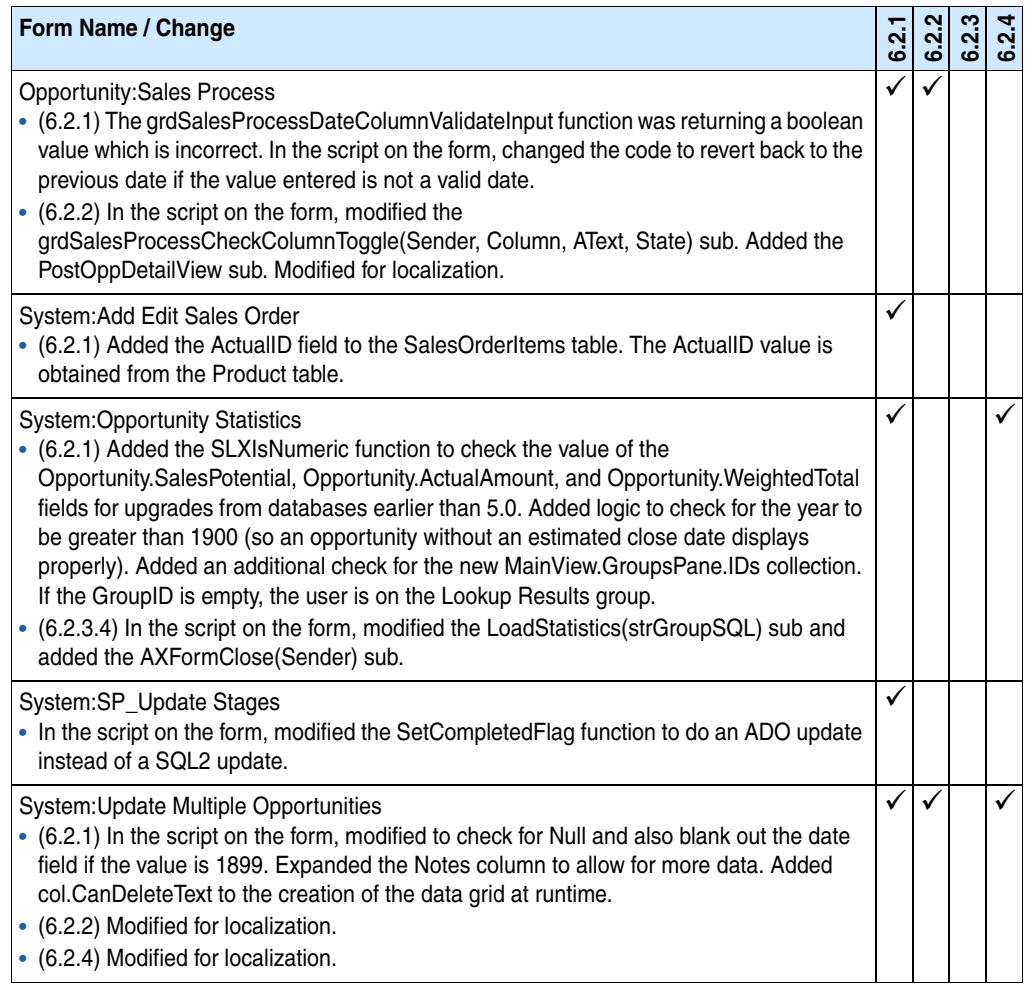

### <span id="page-40-1"></span>**Changes to Existing Scripts**

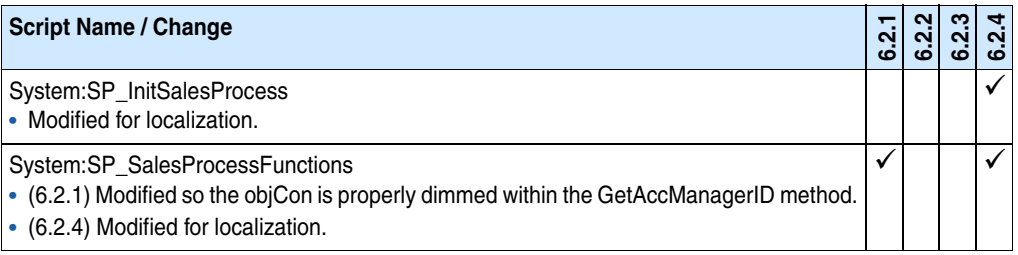

## <span id="page-41-0"></span>**Changes to Existing Pick Lists**

A check mark indicates the version number in which the change was initially released.

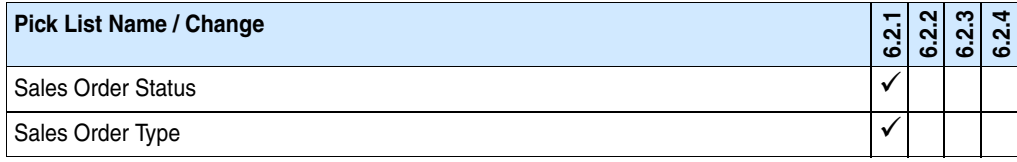

#### <span id="page-41-1"></span>**Changes to Existing Reports**

A check mark indicates the version number in which the change was initially released.

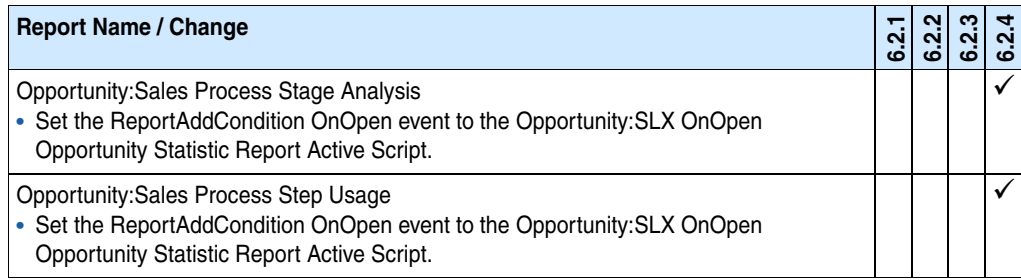

### <span id="page-41-4"></span><span id="page-41-2"></span>**Changes to the Marketing Feature Pack**

The following plugin changes are installed with the SalesLogix v6.2.3a to v6.2.5 Marketing Feature Pack Upgrade bundle.

#### <span id="page-41-3"></span>**New Forms**

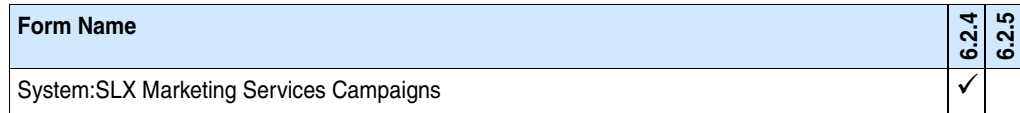

# <span id="page-42-0"></span>**Changes to Existing Forms**

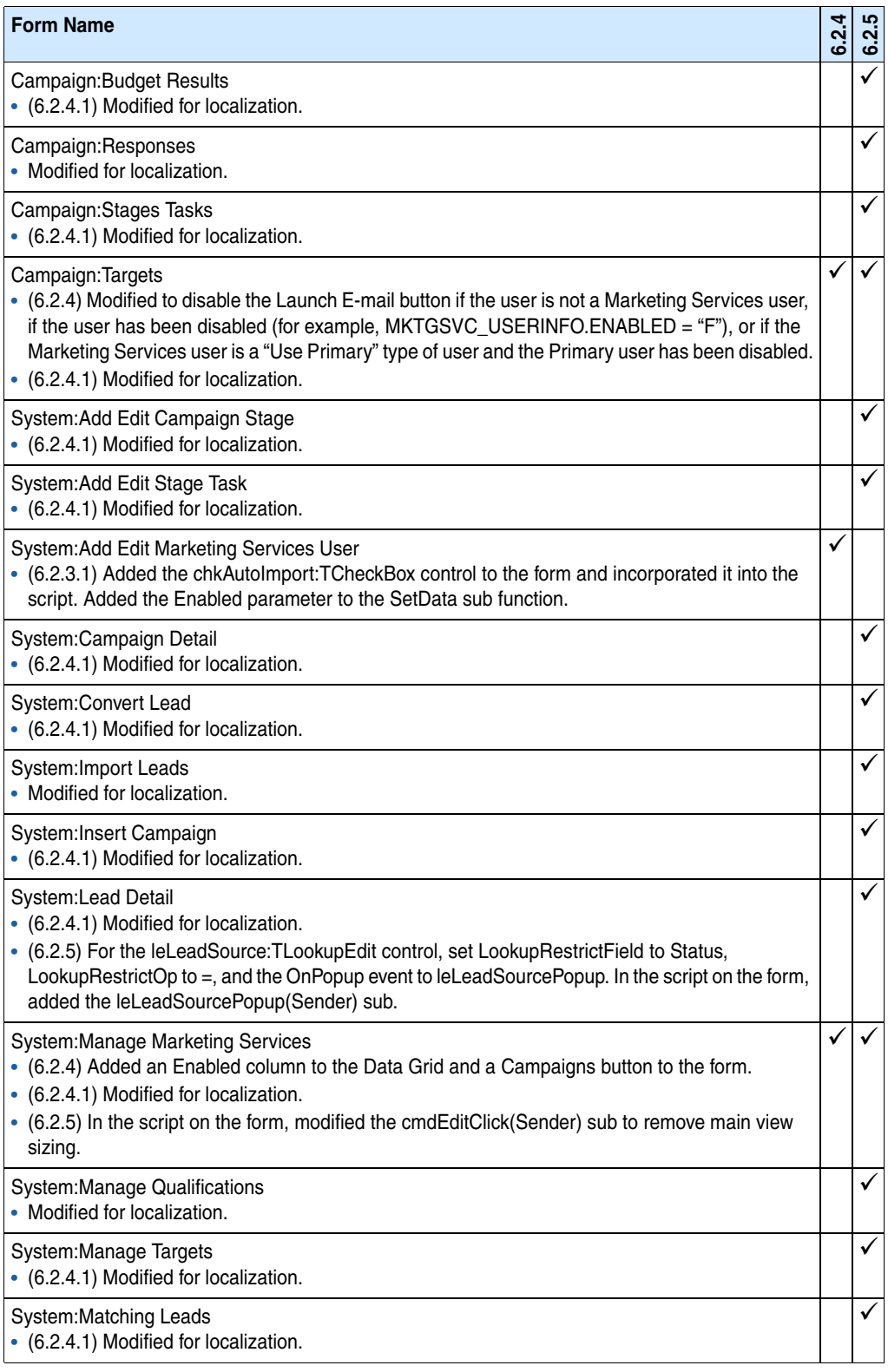

# <span id="page-43-0"></span>**Changes to Existing Scripts**

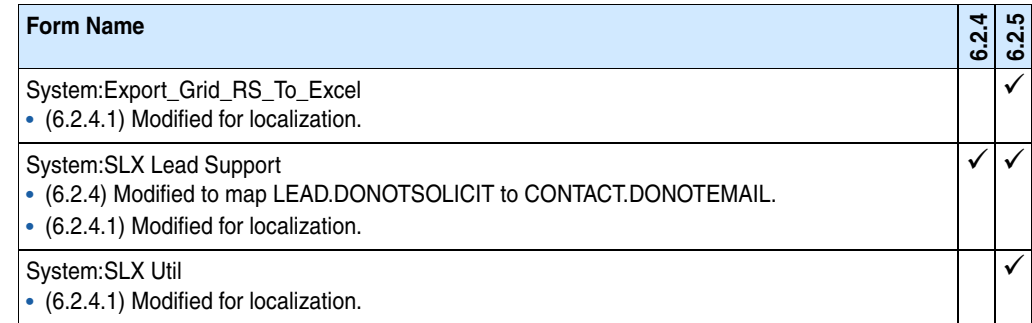